## **Ghid de utilizare TomTom Runner, Multi-Sport & Spark**

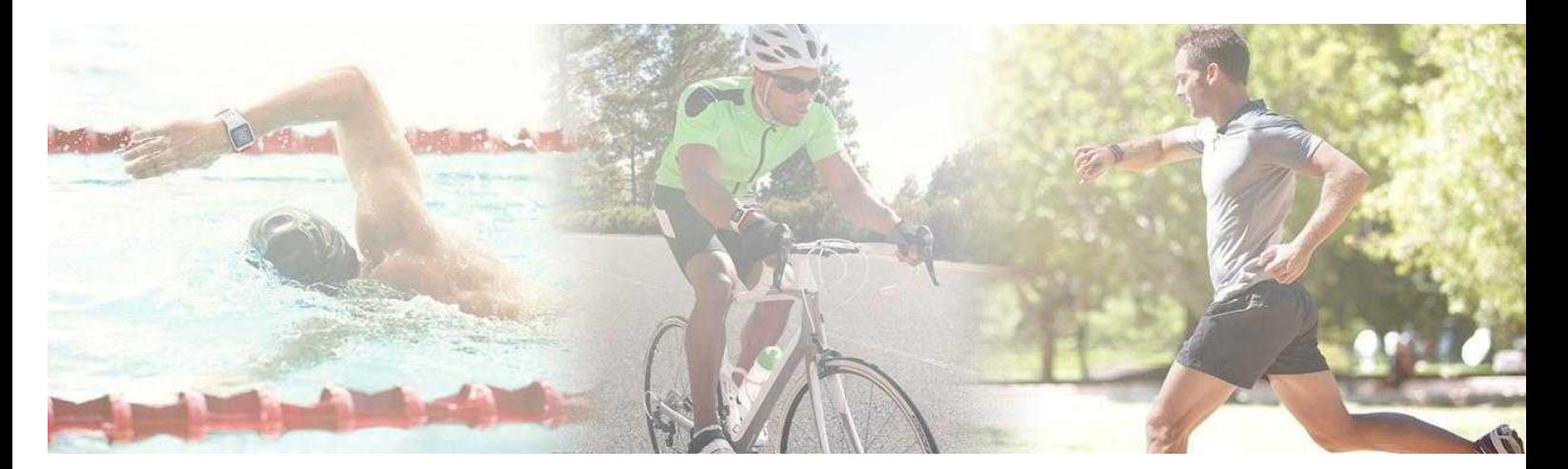

# **TOMTOM®**

### **Bine aţi venit**

Acest Ghid de utilizare vă explică tot ce trebuie să ştiţi despre noul dvs. ceas sport TomTom GPS.

Dacă doriți o parcurgere rapidă a celor mai importante informaţii, vă recomandăm să citiți pagina Noţiuni de [pornire](#page-3-0) . Aceasta acoperă descărcarea TomTom MySports Connect și folosirea suportului desktop.

După aceea, dacă aveți un telefon inteligent veţi dori probabil să descărcați aplicația gratuită TomTom MySports din App Store sau de la [tomtom.com/app.](http://www.tomtom.com/app)

Important: înainte de a utiliza aplicația MySports pe telefonul inteligent, trebuie să conectaţi ceasul la contul dvs. MySports folosind un calculator. Această operaţiune este necesară doar o singură dată.

Pentru informații despre ceea ce vedeți pe ceas, vizitaţi:

Iată câteva puncte de plecare utile:

- Ce este nou în această [versiune](#page-2-0)
- [Despre](#page-4-0) ceasul dvs.
- [Pornirea](#page-22-0) unei activităţi
- Programe de [antrenament](#page-31-0)
- [Setări](#page-40-0)

**Sfat:** există şi întrebări frecvente (FAQ) la tomtom.com/support. Selectaţi din listă modelul produsului dvs. sau introduceţi un termen de căutare

Sperăm să vă bucurați de lectură și, cel mai important, să obțineți rezultatele de fitness cu folosirea noului ceas sport TomTom GPS!

### **Ce este nou**

#### <span id="page-2-0"></span>**Ce este nou în această versiune**

#### **Noul tip de activitate freestyle**

Pentru deţinătorii TomTom Multi-Sport, puteți selecta un tip de activitate freestyle, activat prin GPS pentru activități care nu implică alergare, bicicletă sau înot, astfel încât să păstraţi un istoric / total nemodificat pentru principalele tipuri de activitate.

Pentru a afla mai multe, mergeți la Despre activități din acest ghid.

#### **Noua caracteristică Race This**

Faceţi o competiţie în cadrul unei anumite activităţi utilizând butonul **Race this** MySports. Pentru a afla

mai multe, mergeți la Competiție din acest ghid.

### <span id="page-3-0"></span>**Noţiuni despre pornire**

Înainte de a începe antrenamentul, este o idee bună să încărcaţi ceasul, să descărcaţi actualizări de software și să descărcați QuickGPSfix.

**Notă**: QuickGPSfix ajută ceasul să obţină o localizare GPS şi să vă găsească rapid locaţia.

- 1. Descărcați TomTom [MySports](#page-51-0) Connect de la [tomtom.com/getstarted/sports](http://www.tomtom.com/getstarted/sports) și instalați programul pe calculatorul dvs. TomTom MySports Connect este disponibil gratuit.
- 2. Puneți ceasul în [suportul](#page-6-0) desktop și conectați suportul la calculator. Respectati instructiunile furnizate de TomTom MySports Connect.

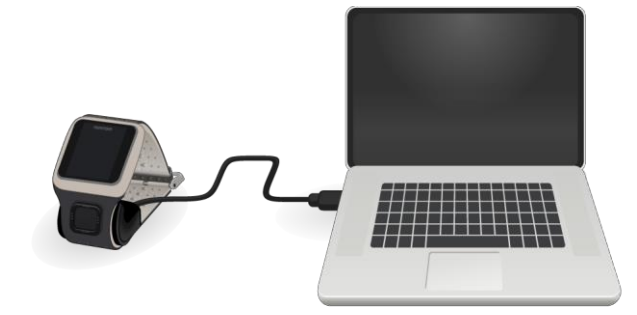

După ce ceasul s-a încărcat, puteți începe prima [activitate.](#page-22-0)

**Sfat**: ceasul este încărcat complet când animaţia bateriei nu se mai mişcă şi indică o baterie plină.

Este recomandat să conectați ceasul la calculator în mod regulat pentru a-l încărca, încărca activități, descărca actualizări software și descărca informații QuickGPSfix.

#### **Durata de viaţă a bateriei**

Când bateria este complet încărcată, ceasul poate fi folosit până la 10 ore la activități care necesită recepție GPS, cum ar fi alergat și bicicletă. Bateria se descarcă mai rapid dacă utilizați [muzica,](#page-4-0) [lumina](#page-4-0) de fundal frecvent sau tot [timpul,](#page-43-0) sau conectați ceasul la senzori, cum ar fi Monitorizarea frecvenţei cardiace sau Senzor de cadență.

Următoarele sfaturi ajută bateria ceasului să rămână încărcată mai mult timp:

- Dezactivaţi modul de [noapte](#page-43-0) și atingeți ecranul pentru a porni lumina de fundal numai atunci aveţi nevie de ea.
- Dezactivați [senzorii](#page-40-1) pe care nu îi utilizați. Ceasul continuă căutarea senzorilor chiar dacă nu folosiţi un senzor.

#### **Aplicaţia TomTom MySports**

Important: înainte de a utiliza aplicația MySports pe telefonul inteligent, trebuie să conectaţi ceasul la contul dvs. MySports folosind un calculator. Această operaţiune este necesară doar o singură dată.

Puteți descărca gratuit aplicația TomTom MySports din app store sau de la tomtom.com/app.

Pentru a afla mai multe, mergeți la aplicație mobilă TomTom [MySports](#page-52-0) din acest ghid.

#### **Interconectarea ceasului cu telefonul**

Pentru a afla mai multe, mergeți la [Telefon](#page-41-0) din acest ghid.

### **Ceasul dvs.**

#### <span id="page-4-0"></span>**Despre ceasul dvs.**

Când utilizați ceasul, începeți din fereastra cu ora. Acest ecran arată ora și [data.](#page-40-2) Numărul orei este afișat ușor estompat și minutele sunt afișate mai luminos astfel încât să puteți vedea ora exactă mai clar.

Utilizați butonul pentru a vă deplasa în sus, în jos, la stânga sau la dreapta în alte ferestre din ceas.

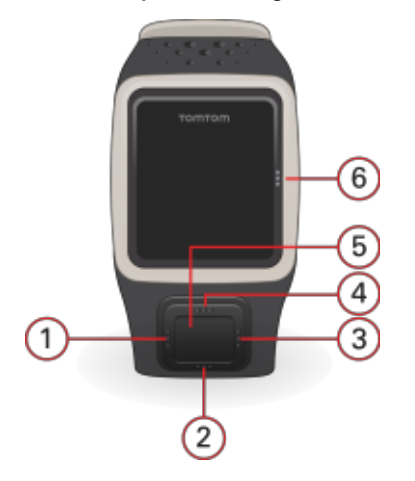

- 1. Stânga deschide fereastra [Stare](#page-8-0).
- 2. Jos deschide meniul [Setări](#page-40-0).
- 3. Dreapta deschide meniul Activități.
- 4. Sus deschide aplicatia de muzica.
- 5. Receptor GPS. În timp ce vă antrenaţi, receptorul GPS trebuie să fie orientat cu faţa în sus.
- 6. Atingeți această zonă a ecranului pentru a porni lumina de fundal.

Ecranul ceasului afișează ora și data. Puteți alege afișarea orei în format 12 sau 24 h prin deplasarea în jos pentru a deschide meniul [Setări](#page-40-0) , apoi selectaţi **Clock**.

#### **Utilizarea ceasului**

Deplasaţi-vă în sus sau în jos pentru a selecta elemente dintr-un meniu.

Deplasaţi-vă la dreapta pentru a selecta un element și a deschide meniul pentru acel element. Deplasaţi-vă la stânga pentru a ieși dintr-un meniu.

Pentru a selecta o opțiune într-un meniu, asigurați-vă că este evidențiată atunci când părăsiți meniul. Ceasul ţine minte opțiunea evidențiată.

Dacă o opțiune într-un meniu se activează şi se dezactivează, deplasaţi-vă la dreapta pentru a modifica setarea.

#### **Purtarea ceasului**

#### **Monitor integrat de frecvenţă cardiacă**

Monitorul integrat de frecvenţă cardiacă din TomTom Runner Cardio și TomTom Multi-Sport Cardio utilizează reflectarea luminii prin piele pentru a detecta bătăile inimii. Modul în care purtaţi ceasul este important deoarece poate afecta performanțele monitorului de frecvenţă cardiacă:

 Purtați ceasul în mod normal, cu partea de sus a ceasului pe încheietura mâini și spatele ceasului lipit de piele, la distanță de osul încheieturii mâinii.

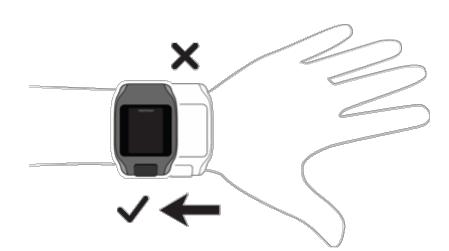

Cureaua trebuie să fie bine prinsă de încheietura mâinii, fără a fi incomodă.

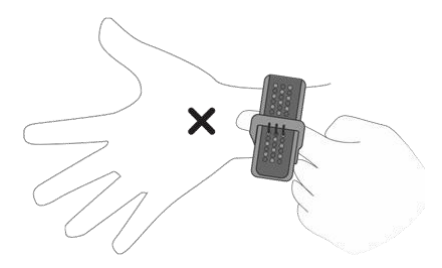

Obtineti cele mai precise rezultatele de la monitorul de frecventă cardiacă atunci când v-ati făcut încălzirea.

#### **Curăţarea ceasului**

Se recomandă să curățați ceasul o dată pe săptămână, dacă îl folosiți în mod frecvent.

Ștergeți ceasul cu o cârpă umedă, după cum este necesar. Utilizați săpun delicat pentru a

îndepărta murdăria sau urmele de grăsime.

Nu expuneți ceasul la substanțe chimice puternice, cum ar fi: benzina, solvenți de curățare,

acetonă, alcool sau insecticide. Substanțele chimice pot deteriora etanşarea ceasului, carcasa şi finisajul.

După înot, clătiți ceasul cu apă de la robinet și uscați-l cu o cârpă moale.

Dacă ceasul are integrat un monitor de frecvenţă cardiacă, efectuaţi şi următoarele operaţiuni:

- Curățați zona senzorului și plăcuțele de conectare cu săpun delicat și apă, după cum este necesar.
- Nu zgâriați zona senzorului. Protejați-o de deteriorări.

**Monitorul de frecvenţă cardiacă**

Dacă ceasul are integrat un monitor de frecventă cardiacă, vă poate ajuta să vă antrenați mai eficient.

Puteți alege să utilizați monitorul integrat de frecvenţă cardiacă, unul extern montat pe ghidonul bicicletei, de exemplu, sau să nu utilizaţi niciun monitor. **Cum funcţionează monitorul**

Bătăile inimii sunt măsurate prin utilizarea luminii pentru a măsura modificările în fluxul de sânge. Acest lucru se face pe partea de sus a încheieturii mâinii prin trecerea luminii prin piele în venele capilare chiar sub piele și detectarea modificărilor reflexiilor de lumină.

Performanța monitorului de frecvență cardiacă nu este afectată de tipul de piele, procentul de grăsime din corp sau părul de pe corp. TOTUŞI, este afectată de modul în care purtaţi ceasul la încheietura mâinii şi dacă v-aţi făcut încălzirea sau nu.

#### **Utilizarea monitorului de frecvenţă cardiacă**

Pentru a obține cele mai bune performanțe de la monitorul de frecvență cardiacă, urmați aceste sfaturi:

- Purtați ceasul în mod normal, cu fața ceasului în sus pe încheietura mâinii și cu partea din spate a ceasului pe piele, la distanţă de osul încheieturii mâinii.
- Cureaua trebuie să fie bine prinsă de încheietura mâinii, fără a fi incomodă.
- Obţineţi cele mai precise rezultatele de la monitorul de frecvenţă cardiacă atunci când v-aţi făcut încălzirea.

**Notă**: monitorul nu poate măsura frecvenţa cardiacă în timp ce înotaţi.

#### <span id="page-6-0"></span>**Utilizarea suportului pentru desktop**

Puteți utiliza suportul pentru desktop când ceasul se află în curea sau puteți scoate mai întâi ceasul din curea.

Pentru a scoate ceasul din curea, țineți-l într-o mână și ridicați cureaua în sus, depărtând-o de ceas. Cureaua sare afară de pe partea din față a ceasului.

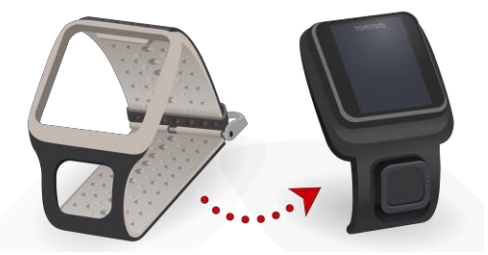

Pentru a aşeza ceasul într-un suport de desktop, glisați ceasul în suport, respectând curba de pe spatele ceasului.

Pentru a scoate ceasul din suport, apăsați sub ecranul ceasului. Ceasul va aluneca afară, pe linia curbei de pe spatele ceasului. Nu ridicați ceasul de sus deoarece acest lucru poate deteriora suportul.

#### <span id="page-6-1"></span>**Utilizarea suportului de bicicletă**

**Notă**: suportul de bicicletă este inclus cu unele produse şi disponibil ca accesoriu pentru altele.

Suportul de bicicletă constă într-un suport pentru ceas și o curea pentru ghidon pentru a prinde clema la ghidon.

Pentru a utiliza suportul de bicicletă, procedați după cum urmează:

1. Prindeţi cureaua ghidonului de partea din spate a suportului.

Sfat: cureaua are două găuri pentru a se potrivi indiferent de dimensiunea ghidonului. Alegeţi gaura care se potriveşte cel mai bine cu ghidonul.

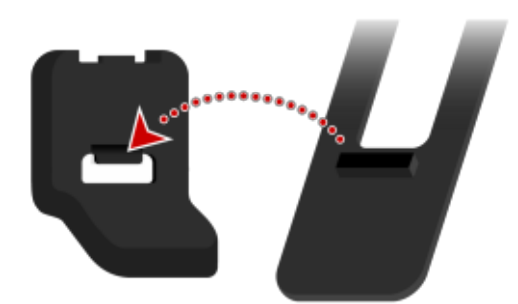

2. Așezați cureaua pe ghidon și înfășurați-o în jurul barei.

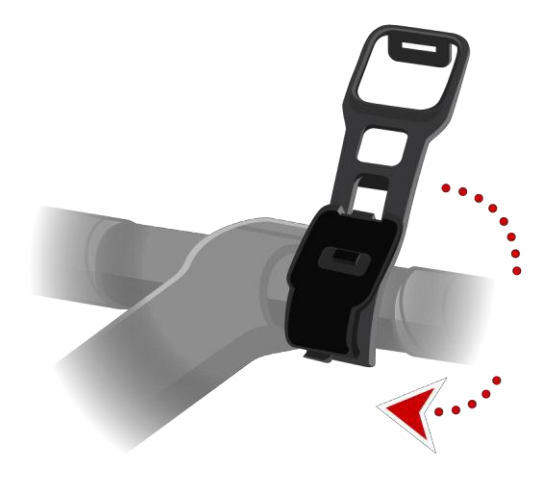

3. Folosiți clema din partea de jos a suportului pentru a prinde cureaua ghidonului de el. Cureaua trebuie să fie acum fixată în jurul ghidonului.

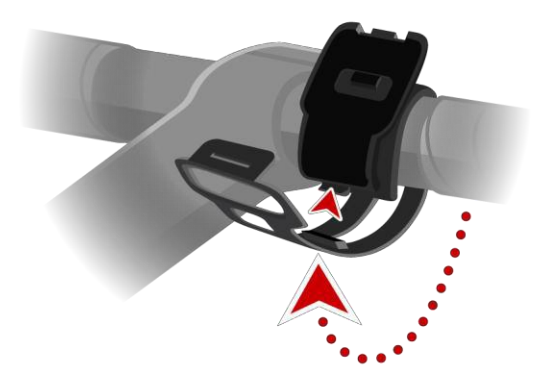

4. Scoateți ceasul din curea și puneți-l în suport. Asigurați-vă că se fixează bine în poziţie.

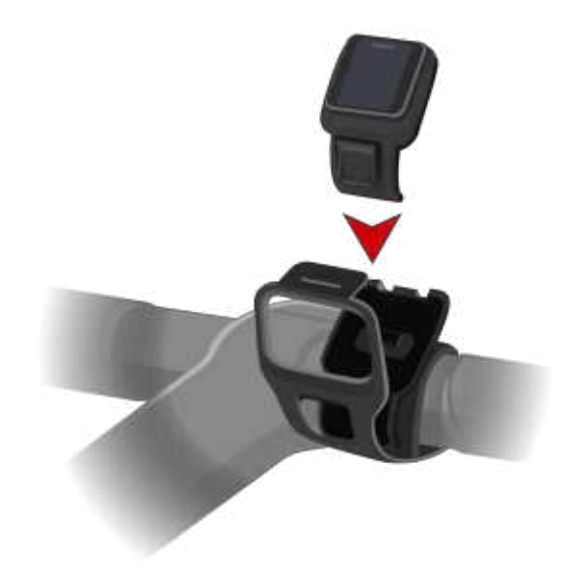

5. Închideți cureaua ghidonului peste partea de sus a ceasului, prinzând-o de partea de sus a suportului cu ajutorul clemei.

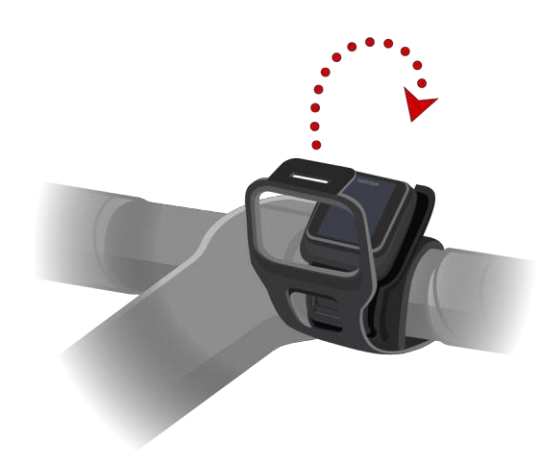

#### <span id="page-8-0"></span>**Starea ceasului**

Din fereastra cu ora, deplasaţi-vă la stânga pentru a deschide fereastra de stare. Fereastra de stare afișează următoarele informații:

- **Battery** încărcarea bateriei în partea stângă a ceasului. Pentru a încărca bateria, așezați ceasul în suportul de desktop și conectați suportul la calculator.
- **Storage** spaţiul liber disponibil pe ceas.

Dacă nu mai aveţi spațiu, conectați ceasul la computer. TomTom MySports Connect transferă antrenamentele sau activitățile în calculator. Puteți alege ca activitățile să fie încărcate automat în contul dvs. de pe website-ul TomTom MySports sau un alt website.

**Sfat**: istoricul, care este un rezumat al antrenamentului, rămâne în ceas.

**QuickGPS** – starea informatiilor QuickGPSfix din ceas. QuickGPSfix ajută ceasul să vă găsească rapid locația exactă, astfel încât să puteți începe activitatea. Pentru a actualiza informațiile QuickGPSfix în ceas, conectați ceasul la calculator.

TomTom MySports Connect actualizează automat QuickGPSfix în ceas. Informațiile QuickGPSfix sunt valabile timp de trei zile după ce le descărcați.

Aceste simboluri sunt utilizate pentru a indica starea QuickGPSfix:

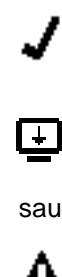

QuickGPSfix din ceas este actualizat.

QuickGPSfix din ceas nu este actualizat. Dacă informațiile QuickGPSfix din ceas nu sunt actualizate, ceasul funcționează încă normal. Totuși, obţinerea unei localizări GPS poate dura mai mult atunci când doriţi să începeţi o [activitate.](#page-22-0)

Dacă vedeți această pictogramă înseamnă că folosiți o versiune foarte veche de software şi trebuie să actualizaţi ceasul cât mai curând posibil.

 **Version** - numărul versiunii de software și numărul de serie al ceasului. Puteţi avea nevoie de aceste informații atunci când contactaţi Centrul de asistenţă clienţi. De fiecare dată când conectați ceasul la calculator, TomTom MySports Connect verifică dacă vreo actualizare de software este disponibilă pentru ceas.

#### **Efectuarea unei resetări Resetare software**

O resetare de software este efectuată de fiecare dată când deconectați ceasul sport GPS de la încărcătorul de perete sau de la calculator.

Pentru a efectua o resetare de software la ceas, urmaţi procedurile de mai jos:

1. Conectați ceasul la un încărcător de perete sau calculator. Așteptați până când ceasul arată simbolul bateriei.

Dacă utilizați un calculator, așteptați până când MySports Connect finalizează actualizarea ceasului.

2. Deconectați ceasul de la încărcătorul de perete sau de la calculator.

Software-ul din ceas se repornește. Astfel are loc o resetare de software în ceas.

#### **Mod de recuperare**

Modul de recuperare vă permite să reinstalați software-ul în ceasul dvs. fără a șterge date și setări personale.

Pentru a efectua o resetare a ceasului folosind modul de recuperare, urmati procedurile de mai jos:

- 1. Conectaţi ceasul sport GPS la calculator şi aşteptaţi ca MySports Connect să finalizeze actualizarea ceasului.
- 2. În ceas, deplasaţi-vă ÎN JOS dar ţineţi butonul apăsat.\*
- 3. Deconectaţi cablul USB de la calculator.\*
- 4. Menţineţi butonul apăsat până când ceasul afişează un ceas conectat la un calculator şi tomtom.com/reset.
- 5. Eliberaţi butonul şi conectaţi cablul USB la calculator.
- 6. Faceţi click pe **Update** în MySports Connect.

\* Dacă portul USB de pe calculator nu este ușor accesibil, conectați suportul la calculator fără ceas. Apoi mişcaţi-l în jos de la ecranul ceasului în timp ce glisați ceasul în suport. **Revenire la setările din fabrică**

**Important**: când efectuați o revenire la setările din fabrică în MySports Connect, toate datele și setările personale, inclusiv setările exportate în MySports Connect, sunt șterse din ceas. Această acțiune nu poate fi anulată.

Ar trebui să utilizați revenirea la setările din fabrică doar ca ultimă soluţie pentru a restaura ceasul sau dacă chiar doriţi să eliminați toate datele și setările.

O revenire la setările din fabrică reinstalează software-ul din ceasul și astfel şterge următoarele elemente:

- Activităţile dvs.
- Setările din ceas.
- Setările pentru încărcarea activităţilor în MySports Connect.

**Important**: când efectuați o revenire la setările din fabrică, nu deconectați ceasul înainte ca MySports Connect să finalizeze restaurarea ceasului. Acţiunea durează câteva minute. Verificați mesajele afişate în MySports Connect și pe ceas înainte de a deconecta ceasul.

Pentru a efectua o revenire la setările din fabrică, urmați procedurile de mai jos:

- 1. Conectaţi ceasul sport GPS la calculator şi aşteptaţi ca MySports Connect să finalizeze actualizarea ceasului.
- 2. Extindeţi **SETTINGS** în MySports Connect.
- 3. Faceţi click pe **FACTORY RESET** în partea de jos a MySports Connect. MySports Connect descarcă ultima versiune de software pentru ceasul dvs.
- 4. Mentineti ceasul conectat când fereastra MySports Connect se închide.

MySports Connect instalează software-ul în ceasul dvs.

- 5. Ţineţi ceasul conectat atunci când fereastra MySports Connect se deschide din nou.
- 6. Urmaţi instrucţiunile din MySports Connect pentru a seta ceasul.

**Notă**: setările pentru activităţile de exportare şi încărcare în MySports Connect sunt stocate în ceas. Dacă aţi setat ceasul să transfere activităţi către alte website-uri sportive sau în formate fişiere, trebuie să efectuaţi din nou aceste setări de la butonul UPLOAD & EXPORT.

### **Monitorizarea activităţii**

**Despre monitorizarea activitatii**

Puteți utiliza ceasul dvs. cu GPS TomTom pentru a monitoriza cât de activ sunteți. Iată câteva dintre lucrurile pe care le puteți face:

 Monitorizarea pașilor, a timpului de activitate fizică, a caloriilor consumate și a distanței parcurse.

□ Setarea unui obiectiv zilnic pentru una dintre aceste valori de pe ceasul dvs.

 Utilizarea unui obiectiv săptămânal care este generat automat pe baza obiectivului dvs. zilnic înmulțit cu 7.

Vizualizarea progresului dvs. zilnic și săptămânal pentru obiectivul setat.

 Încărcarea valorilor pentru monitorizarea activității dvs. pe website-ul TomTom MySports și pe aplicația mobilă TomTom MySports.

#### **Precizia Monitorizarii Activitatii**

Monitorizarea activității are ca scop oferirea de informații pentru încurajarea unui stil de viață activ și sănătos. Ceasul dvs. cu GPS TomTom utilizează senzori care vă monitorizează mișcările. Datele și informațiile oferite se doresc a fi o estimare cât mai bună a activității dvs., dar este posibil să nu fie corectă în totalitate, inclusiv în ceea ce privește datele despre numărul de pași, somn, distanță și calorii.

#### .**Setarea unui obiectiv pentru o activitate zilnica**

**Monitorizarea activitatii** este pornită în mod implicit și sunt presetați în mod automat 10.000 de pași ca obiectiv pentru dvs. Pentru a modifica sau seta un obiectiv pentru monitorizarea activității unei zile, procedați în felul următor:

- 1. Din ecranul Ceas, apăsați DOWN (JOS) pentru a deschide meniul SETTINGS (SETĂRI).
- 2. Selectați TRACKER.
- 3. Selectați GOALS (OBIECTIVE).
- 4. Selectați obiectivul pe care doriți să îl setați: STEPS (PAȘI), TIME (TIMP), CALORIES (CALORII) sau DISTANCE (DISTANȚĂ).
- 5. Apăsați RIGHT (DREAPTA).
- 6. Setați-vă obiectivul, de exemplu, pentru numărul de pași pe care doriți să îi faceți.
- 7. Apăsați RIGHT (DREAPTA) pentru a reveni la ecranul TRACKER.
- 8. Apăsați LEFT (STÂNGA) de două ori pentru a reveni la ecranul ceasului.

Sfat: Exemple de obiective tipice sunt 30 de minute de activitate pe zi sau 10.000 de pași pe zi. Notă: Dacă nu aveți o alarmă activată, atunci când vă atingeți obiectivul veți vedea o insignă pe ecranul ceasului și veți auzi o alertă.

#### **Oprirea monitorizarii activitatii**

**Pentru a opri monitorizarea activitatii**, procedați în felul următor:

1. Din ecranul Ceas, apăsați DOWN (JOS) pentru a deschide meniul SETTINGS (SETĂRI).

- 2. Selectați TRACKER.
- 3. Selectați GOALS (OBIECTIVE).
- 4. Din ecranul GOALS (OBIECTIVE), selectați OFF (OPRIRE).

#### **Monitorizarea activitatii dvs**

**Pentru a vedea cât de activ a** ți fost, procedați în felul următor:

1. Din ecranul Ceas, apăsați LEFT (STÂNGA) pentru a vedea modul în care progresați spre obiectivul dvs.

2. Apăsați UP (SUS) sau DOWN (JOS) pentru a vedea distanța, timpul sau caloriile, în funcție de obiectivele pe care le-ați setat.

3. Pentru a vedea pașii pe săptămână, apăsați LEFT (STÂNGA) din nou.

### **Monitorizarea somnului**

**Despre monitorizarea somnului**

Puteți monitoriza cât de mult dormiți cu ajutorul ceasului dvs. cu GPS TomTom. Iată câteva dintre lucrurile pe care le puteți face:

Monitorizarea duratei dvs. de somn pentru fiecare zi, săptămână, lună sau an.

Încărcarea valorilor pentru monitorizarea somnului dvs. pe website-ul TomTom MySports și pe aplicația mobilă TomTom MySports.

Ceasul dvs. măsoară somnul pe baza mișcării și presupune că dormiți atunci când nu vă mișcați o anumită perioadă de timp în timpul după-amiezii.

Ziua este "resetată" la ora 16:00, iar ceasul dvs. începe să numere din acel moment o nouă "noapte".

#### **Precizia Monitorizarii Activitatii**

**Monitorizarea activitatii** are ca scop oferirea de informații pentru încurajarea unui stil de viață activ și sănătos. Ceasul dvs. cu GPS TomTom utilizează senzori care vă monitorizează mișcările. Datele și informațiile oferite se doresc a fi o estimare cât mai bună a activității dvs., dar este posibil să nu fie corectă în totalitate, inclusiv în ceea ce privește datele despre numărul de pași, somn, distanță și calorii.

#### **Monitorizarea somnului dvs**

Pentru a vă monitoriza somnul, este nevoie să purtați ceasul dvs. cu GPS TomTom atunci când dormiți.

Monitorizarea somnului este pornită în mod implicit, dar puteți schimba această setare în meniul TRACKER din meniul SETTINGS (SETĂRI).

Pentru a vedea cât ați dormit în noapte anterioară, apăsați LEFT (STÂNGA) din ecranul Ceasului, apoi apăsați UP (SUS).

Apăsați LEFT (STÂNGA) pentru a vedea, cumulativ, cât ați dormit în acea săptămână.

#### **Monitorizarea somnului cu ajutorul aplicatiei mobile**

Puteți încărca datele privind activitatea dvs. pentru somn atât pe website-ul TomTom MySports, cât și pe aplicația mobilă TomTom MySports.

#### **Vizualizarea activitatii dvs. de somn pe aplicatia mobila**

1. Pe telefonul dvs., selectați Progress (Progres).

2. Selectați panoul Sleep (Somn).

3. Trageți cu degetul pe ecran pentru a comuta între graficele care arată timpul de somn de astăzi și timpul de somn de ieri.

4. Selectați Day (Zi) sau Week (Săptămână) sau Year (An) pentru a afișa graficele pentru somn din acea perioadă.

### **Muzica**

#### **Despre muzica**

Puteți stoca și reda muzică pe ceasul dvs. cu GPS TomTom și o puteți asculta în timpul activităților dvs.Iată câteva dintre lucrurile pe care le puteți face:

□ Cuplare căști la ceas

□Purtare căsti

□ Stocare muzică pe ceasul dvs.

Redare muzică

Notă: Opțiunea pentru muzică nu este disponibilă pentru toate modelele de ceasuri.

#### **Incarcarea castilor furnizate**

Unele ceasuri cu GPS TomTom sunt însoțite de un set de căști pentru a asculta muzică.

Sfat: Căștile sunt furnizate cu bateria încărcată aproximativ 50%.

Notă: De asemenea, căștile pot fi încărcate cu ajutorul portului USB, dar nu le puteți utiliza ca și căști de calculator.

Pentru a încărca căștile furnizate împreună cu ceasul dvs., procedați în felul următor:

1. Deschideți capacul mufei USB.

2. Conectați cablul USB.

3. Conectați celălalt capăt al cablului USB la calculatorul dvs. sau la un încărcător de perete și porniți sursa de alimentare.

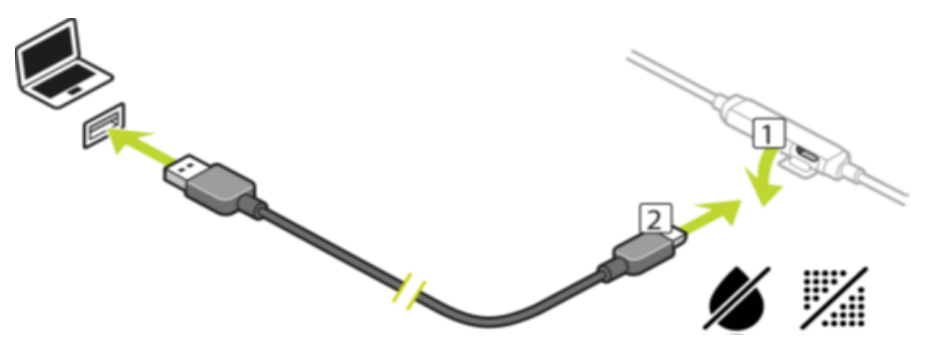

Acum, căștile dvs. se încarcă. Atunci când sunt complet descărcate, încărcarea durează 2,5 ore. Notă: Atunci când capacul mufei USB este deschis, aveți grijă să nu intre în mufă mizerie, nisip, apă etc.

#### **Cuplare casti la ceas**

Unele ceasuri cu GPS TomTom sunt însoțite de un set de căști pentru a asculta muzică. Ca alternativă, puteți utiliza majoritatea seturilor de căști sau difuzoare Bluetooth pentru a asculta muzica redată de pe ceasul dvs.

Sfat: Dacă doriți să utilizați sau să achiziționați propriile căști, căutați la secțiunea FAQ de pe website-ul tomtom.com/support sintagma "Headphone Compatibility" (Compatibilitate Căști) pentru a vedea o listă a căștilor compatibile.

Pentru a cupla căștile furnizate împreună cu ceasul dvs., procedați în felul următor: 1. Opriți căștile.

2. Pentru a intra în modul de cuplare, țineți în jos butonul central de pe controlul căștilor timp de 10 secunde.

Sfat: Atunci când căștile se află în modul de cuplare, se aprind alternativ lumini de culoare albastră și roșie.

De asemenea, puteți pune o cască într-o ureche pentru a putea auzi feedback-ul audio în timpul cuplării.

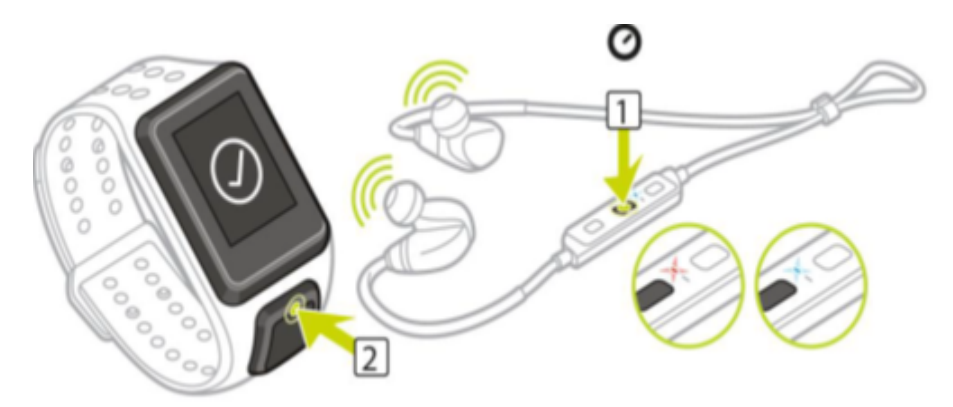

3. Apăsați UP (SUS) din ecranul Ceasului.

Ceasul dvs. caută căști.

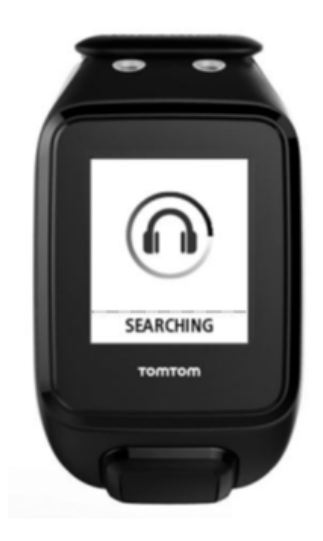

4. Dacă găsește un singur set de căști, va începe cuplarea.

**Nota:** Dacă găsește mai multe seturi de căști, deplasați-vă la cel puțin 10m distanță de celelalte seturi de căsti.

5. Atunci când cuplarea dintre ceasul dvs. și căști este efectuată cu succes, va apărea o bifă cu numele căștilor dvs.

Acum puteți începe să ascultați muzica redată pe ceasul dvs.! **Important**: Dacă cuplarea nu a fost efectuată cu succes, opriți căștile și încercați din nou

#### **Schimbarea pernițelor pentru căști**

Unele ceasuri cu GPS TomTom sunt însoțite de un set de căști pentru a asculta muzică.

Căștile furnizate vin fie cu pernițele mari, fie cu cele medii montate, precum și cu alte pernițe de alte dimensiuni în cutie.

Pentru a schimba pernițele căștilor furnizate pentru a avea dimensiunea potrivită, dați pernița jos de pe cască și schimbați-l după cum este prezentat mai jos:

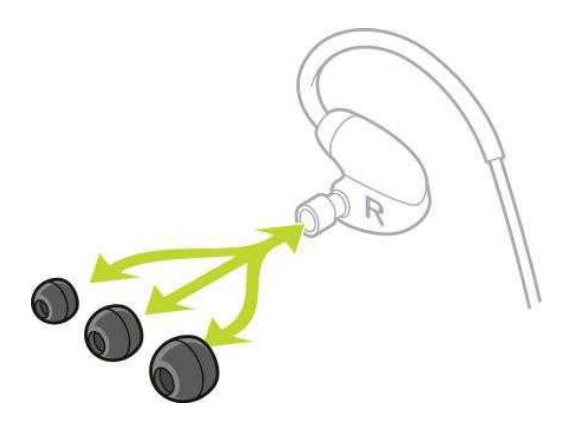

#### **Purtare căști**

Dorim să ne asigurăm că setul dvs. de căști este montat corect și, prin urmare, nu vă deranjează în activitățile dvs.

Pentru a folosi căștile furnizate, procedați în felul următor:

1. Țineți căștile în așa fel încât cea marcată cu litera **L** să fie în stânga dvs., iar cea marcată cu litera **R** în dreapta.

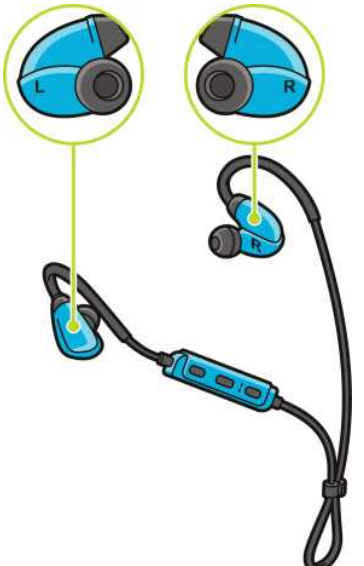

**Sfat:** Atunci când sunt poziționate în modul corect, căștile sunt gata pentru a fi introduse în urechi.

2. Ridicați căștile și puneți-le peste cap din SPATE, astfel încât firul să stea în spatele capului și gâtului dvs. Cablurile ar trebui să se afle în spatele urechilor, după cum este prezentat mai jos.

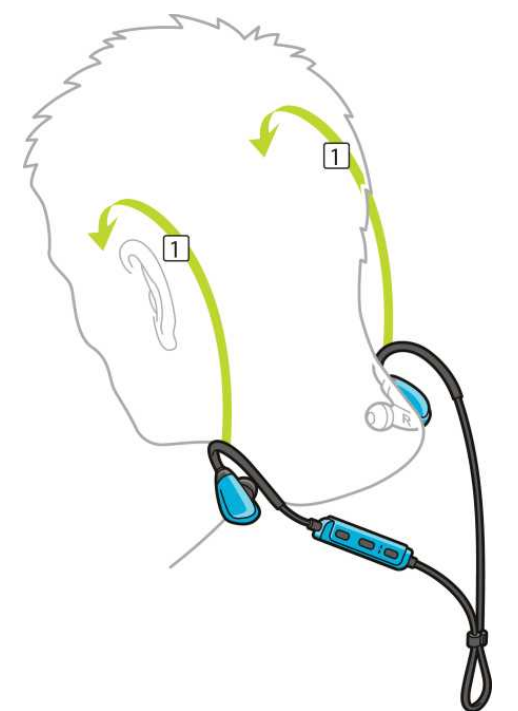

3. Introduceți căștile în urechi și apoi strângeți cablul pentru a asigura o fixare comodă.

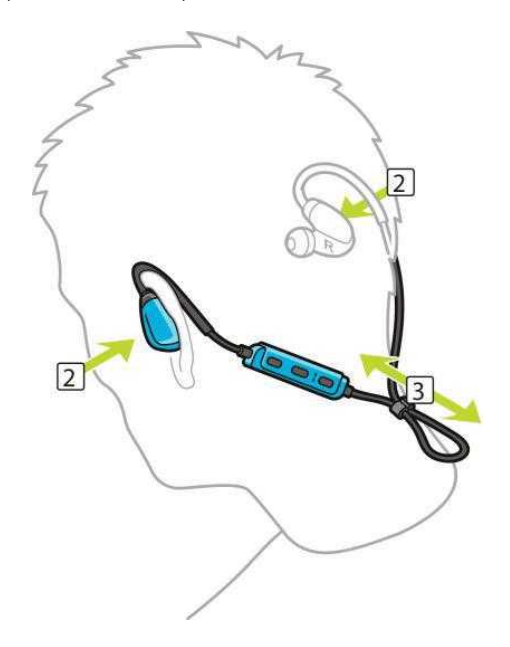

#### **Stocare muzică pe ceasul dvs.**

Puteți stoca și reda muzică pe ceasul dvs. cu GPS TomTom și o puteți asculta în timpul activităților dvs. Ceasul dvs. este compatibil cu următoarele tipuri de fișiere de muzică: **MP3**

- Rată de eșantionare: de la 16KHz la 48KHz
- Rată de biți: de la 8 kbps la 320 kbps
- Canale mono/stereo și stereo comun.
- Artistul, titlul piesei și durata sunt afișate pentru următoarele limbi: engleză, cehă, daneză, germană, spaniolă, franceză, italiană, olandeză, norvegiană, poloneză, portugheză, finlandeză și

suedeză. Alte limbi sunt afișate corect în cazul în care caracterele utilizate sunt disponibile într-o limbă compatibilă.

#### **AAC**

- Sunt compatibile formatele MPEG2 și MPEG4 AAC-LC și HE-AACv2.
- Rata de eșantionare: până la 48KHz
- Rata de biți: până la 320 kbps
- Sunt compatibile formatele mono/stereo/dual mono.
- Pentru AAC, artistul, titlul piesei și durata nu sunt compatibile.
- Ceasul nu acceptă fișiere cu niciun tip de DRM.

#### **Încărcarea și sincronizarea muzicii**

Puteți să încărcați liste de redare complete de muzică din iTunes și Windows Media Player de pe calculatorul dvs. pe ceasul dvs.

**Notă:** Nu puteți sincroniza liste de redare utilizând aplicația mobilă MySports.

Pentru a sincroniza cu ceasul dvs. listele de redare de muzică, urmați acești pași:

1. Conectați ceasul cu muzică la calculator.

Se deschide aplicația MySports Connect și caută actualizări. 2. În aplicația MySports Connect, selectați secțiunea **MUSIC** (MUZICĂ).

MySports Connect vă scanează calculatorul pentru a găsi liste de redare de muzică și le afișează în partea stângă sub formă de listă. Dacă nu vedeți toate listele de redare de pe calculatorul dvs. în listă, faceți clic pe **SCAN** (SCANARE).

3. Faceți clic pe semnul + de lângă o listă de redare pentru a o copia pe ceasul dvs.

Acum puteți reda lista pe ceasul dvs.

**Câtă muzică încape pe ceas?**

Pe ceasul dvs. există spațiu de aproximativ 3 GB pentru muzică. În funcție de dimensiunile pieselor, acesta este suficient pentru aproximativ 500 de piese.

#### **Redare muzică**

Puteți stoca și reda muzică pe ceasul dvs. cu GPS TomTom și o puteți asculta în timpul activităților dvs. **Pornirea și oprirea căștilor**

1. Apăsați butonul 2 timp de 2 secunde pentru a porni căștile – becul albastru pâlpâie de două ori.

2. Apăsați butonul 2 timp de 3 secunde pentru a opri căștile – becul roșu pâlpâie de două ori.

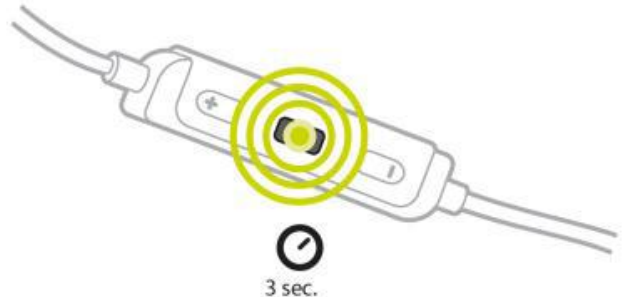

#### **Utilizarea comenzilor setului de căști**

Pentru a reda muzică utilizând comenzile de pe setul de căști furnizat, procedați în felul următor:

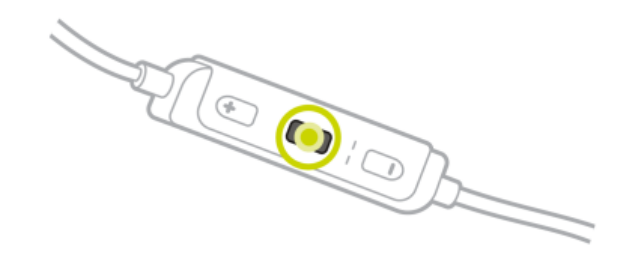

PAUSE (PAUZĂ) Apăsați butonul 2 pentru a pune muzica pe pauză. **Sfat:** De asemenea, puteți apăsa UP (SUS) pe ceasul dvs. pentru a pune o piesă pe pauză.

 $\bigodot$ 

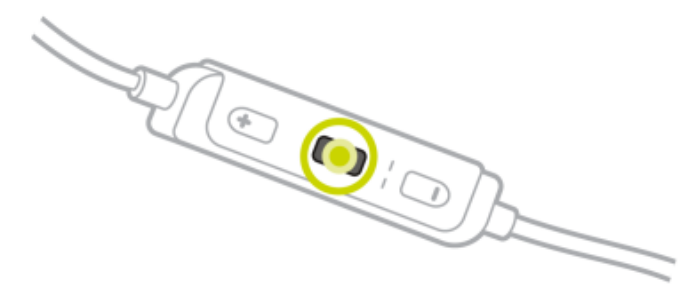

VOLUME UP (VOLUM MAI MARE) Apăsați butonul 1 pentru a mări volumul.

VOLUME DOWN (VOLUM MAI MIC) Apăsați butonul 3 pentru a micșora volumul.

 $\bullet$ 

NEXT TRACK (PIESA URMĂTOARE) Țineți butonul 1 în jos timp de 2 secunde pentru a reda piesa următoare.

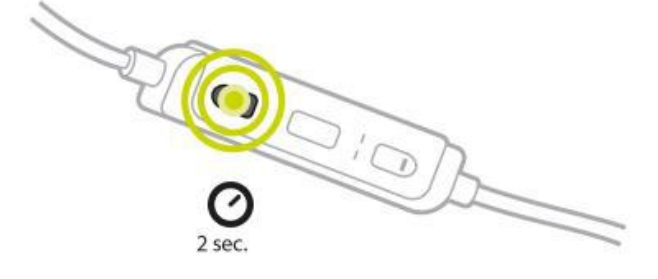

#### PREVIOUS TRACK (PIESA ANTERIOARĂ)

Țineți butonul 3 în jos timp de 2 secunde pentru a reda piesa anterioară.

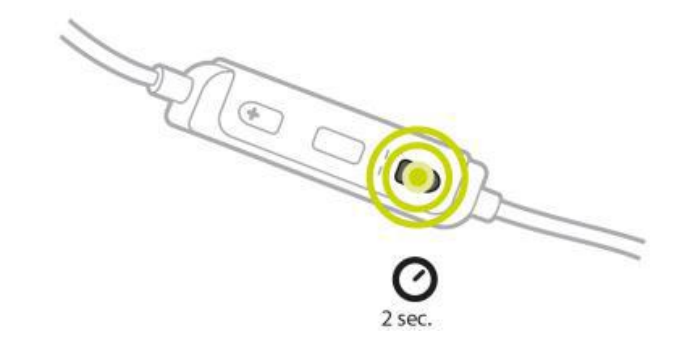

#### **Utilizarea ceasului**

Pentru a reda muzică utilizând ceasul dvs., procedați în felul următor: 1. Porniți căștile urmând instrucțiunile furnizate împreună cu acestea.

2. Apăsați **UP** (SUS) din ecranul Ceasului.

Va începe redarea unei piese.3. Apăsați **UP** (SUS) pentru a pune piesa pe pauză.

**Notă:** Nu puteți reda muzică în timp ce înotați sau utilizați cronometrul.

4. Pentru a selecta melodia următoare, apăsați **RIGHT** (DREAPTA).

5. Dacă au trecut mai mult de 3 secunde de la începutul piesei, apăsați **LEFT** (STÂNGA) pentru a reîncepe piesa. Apăsând **LEFT** (STÂNGA) din nou, treceți la melodia anterioară.

**Sfat:** Atunci când desfășurați o activitate, ecranul player-ului muzical poate fi găsit în partea superioară a listei metrice. Se folosesc aceleași butoane ale player-ului.

**Sfat:** Pentru a selecta o listă de redare de muzică, apăsați **DOWN** (JOS) atunci când vedeți mesajul **GO** la începerea unei activități. De asemenea, puteți selecta din diferite liste de redare din secțiunea Setări atunci când nu faceți o activitate, sau prin apăsarea butonului **DOWN** (JOS) atunci când este pus pe pauză.

**Efectuarea unor copii de siguranță a muzicii pe ceasul dvs.**

Pentru a face o copie de siguranță a muzicii de pe ceasul dvs., urmați pașii descriși mai jos. **Windows**1. Conectați ceasul la calculator.

2. Apăsați **tasta cu sigla Windows + E**.

3. Faceți dublu clic pe ceasul dvs. în lista Devices with Removable Storage (Dispozitive cu unitate de stocare amovibilă). Ceasul dvs. ar trebui să apară în listă sub denumirea **MUSIC** (MUZICĂ).

**Notă:** Este posibil ca ceasul dvs. să nu aibă o etichetă sau un nume, ci doar o literă de unitate.

- 4. Faceți dublu clic pe dosarul MySportsConnect.
- 5. Faceți clic dreapta pe dosarul Music (Muzică) și selectați **Copy** (Copiere).

6. Alegeți o locație pe calculatorul dvs. în care doriți să stocați copia de rezervă, faceți clic dreapta pe ea și selectați **Paste** (Lipire).

Pentru a restabili muzica pe ceasul dvs., urmați acești pași:

- 1. Faceți clic pe pictograma de conectare MySports din zona de notificare și faceți clic pe **Exit** (Ieșire).
- 2. Conectați ceasul la calculator.
- 3. Apăsați tasta cu sigla Windows.
- 4. Copiați copia de rezervă a dosarului Music înapoi în dosarul MySports Connect de pe ceasul dvs.
- 5. Reporniți MySports Connect din meniul **All Programs > TomTom**.

#### **Mac**

1. Conectați ceasul la calculator.

2. Deschideți instrumentul Finder.

3. Selectați ceasul pe bara laterală a instrumentului Finder. Acesta ar trebui să apară în listă sub denumirea **MUSIC** (MUZICĂ).

- 4. Faceți dublu clic pe dosarul MySportsConnect.
- 5. Faceti control-clic (clic dreapta) pe dosarul Music și selectați Copy "Music" (Copiere "Muzică").

6. Alegeți o locație pe calculatorul dvs. Mac în care doriți să stocați copia de rezervă, faceți controlclic (clic dreapta) pe ea și selectați **Paste Item** (Lipire element).

Pentru a restabili muzica pe ceasul dvs., urmați acești pași:

- 1. Conectați ceasul la calculator.
- 2. Deschideți instrumentul Finder.
- 3. Facți clic pe pictograma de conectare MySports de pe bara de stare și faceți clic pe Exit (Ieșire).
- 4. Copiați copia de rezervă a dosarului Music înapoi în dosarul MySports Connect de pe ceasul dvs.
- 5. Reporniți MySports Connect din Launchpad sau din dosarul Applications (Aplicații).

#### **Despre antrenorul vocal**

Atunci când se redă muzica, un antrenor vocal vă ghidează prin etapele importante ale antrenamentului dvs.

Antrenorul vocal este activat implicit și îl auziți de fiecare dată când ceasul emite un sunet sau vă alertează asupra unui mesaj care necesită atenția dvs. În timp ce ascultați muzică, soneria ceasului nu poate fi auzită, astfel ceasul întrerupe redarea muzicii cu un mesaj scurt.

Mesaje generale:

Ceas pregătit, Mod demo, Bluetooth-ul nu funcționează atunci când înotați.

#### Mesaje TrainingPartner:

- Zonă: în zonă, deasupra zonei, sub zonă.
- Obiectiv: la 50%, 90% 100% și 110% din obiectiv.
- Cursă: în față, în urmă, pierdută, câștigată.

**Notă:** Puteți dezactivați antrenorul vocal apăsând **DOWN** (JOS) pentru a deschide meniul **SETTINGS** (SETĂRI), apoi selectați **PROFILE** (PROFIL) și apăsați **RIGHT** (DREAPTA) pentru a deschide meniul **PROFILE** (PROFIL). Apăsați **VOICE** (VOCE) și selectați **NONE** (FĂRĂ).

De asemenea, puteți schimba și limba antrenorului vocal, folosind aceeași opțiune **VOICE** (VOCE) din cadrul **PROFILE** (PROFIL).

#### **Depanare căști**

Unele ceasuri cu GPS TomTom sunt însoțite de un set de căști pentru a asculta muzică.

Dacă auziți pauze sau clicuri în timpul redării muzicii, acest lucru poate fi cauzat de corpul dvs. care blochează semnalul Bluetooth dintre ceas și comenzile setului de căști.

Încercați să purtați ceasul pe cealaltă mână pentru a îmbunătăți recepția și calitatea audio. Cea mai bună poziție pentru ceas este încheietura mâinii stângi.

După cum este prezentat mai jos, dacă există o linie de vedere directă între ceas și comenzile setului de căști, recepția este îmbunătățită.

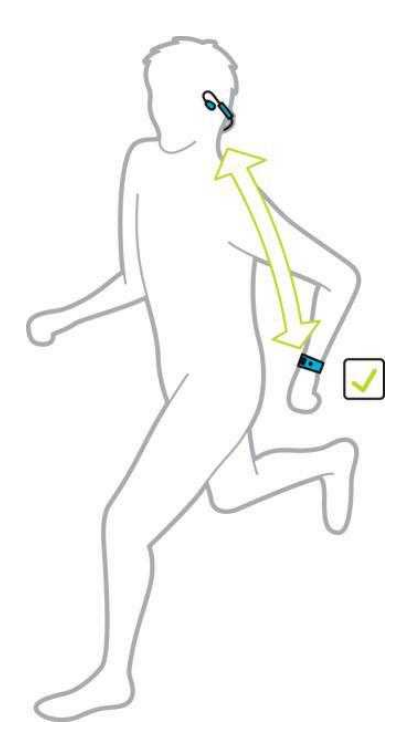

După cum se prezintă mai jos, recepția se poate deteriora dacă purtați ceasul pe partea corpului opusă la comenzile setului de căști, deoarece nu există nicio linie de vedere directă între cele două.

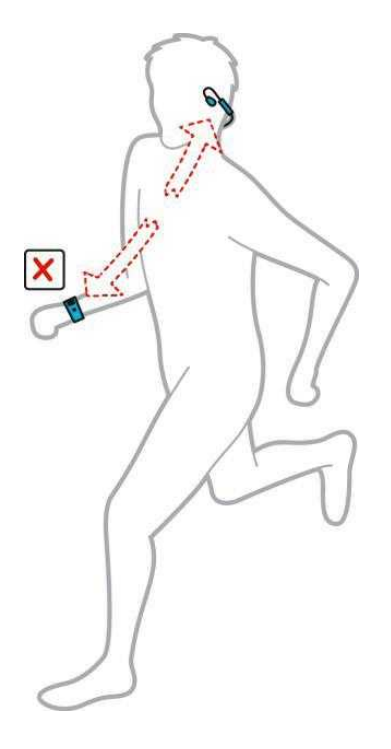

## **Activităţi**

#### <span id="page-22-1"></span>**Despre activităţi**

În meniul activități puteți începe una dintre activitățile disponibile pe ceas:

- Run *[Alergare]*
- Cycle *[Bicicletă]*
- Swim *[Înot]*
- Treadmill *[Bandă de alergare]*
- Freestyle, Gym, Indoor Cycling
- *Stopwatch [Cronometru]*

**Notă**: nu toate activităţile sunt disponibile pe toate ceasurile.

Când selectați **Run, Cycle** sau **Freestyle**, ceasul utilizează receptorul GPS intern pentru a măsura viteza și a înregistra traseul parcurs.

Dacă ceasul are un monitor de frecvență cardiacă și senzorul de frecvență cardiacă este setat pe ON, frecvenţa cardiacă este afișată în timpul activității dvs. Aceasta include alergare, bicicletă, banda de alergare și freestyle.

Când selectați sau **Swim** sau **Treadmill**, ceasul utilizează senzorul intern de mişcare pentru a vă măsura pașii pe banda de alergat şi loviturile şi întoarcerile în piscină. Ceasul utilizează aceste informații pentru a vă estima viteza și distanța.

Selectați **Freestyle** când doriţi să efectuaţi o activitate alta decât alergare, bicicletă sau înot. Asta înseamnă că puteți păstra nemodificate istoricul și totalurile pentru alergare, bicicletă și înot.

Caloriile pentru activitatea freestyle se bazează pe frecventa cardiacă. Pentru alte activităti, caloriile sunt legate de sportul specific, dar pentru freestyle ceasul nu știe ce sport faceţi. Prin urmare, atunci când măsurarea frecvenței cardiace nu este disponibilă, caloriile nu sunt afișate pentru activitatea freestyle.

Când selectați **Stopwatch**, puteți utiliza ceasul pentru a afișa timpul scurs, a marca ture şi a vizualiza timpii pentru turele curente și anterioare.

#### <span id="page-22-0"></span>**Începerea unei activităţi**

Pentru a începe o activitate pe ceas, procedaţi după cum urmează.

- 1. Din ceas deplasați-vă la dreapta.
- 2. Selectați una dintre aceste activități, apoi deplasați-vă la dreapta.
	- **Run** *[Alergare*
	- **Cycle** *[Bicicletă]*
	- **Swim** *[Înot]*
	- **Treadmill** *[Bandă de alergare]*
	- **Freestyle**
	- **Stopwatch** *[Cronometru]*

**Notă**: nu toate activităţile sunt disponibile pe toate ceasurile.

3. Pentru activităţile **Run**, **Cycle** şi **FreeStyle,** până când ceas obţine GPS veţi vedea mesajul **Please wait** *[Vă rugăm să așteptați]*, iar pictograma GPS pâlpâie în colțul din stânga jos al ecranului. Când este gata pentru a începe o activitate, ceasul afişează mesajul **GO** *[Începeţi]* și pictograma GPS nu mai pâlpâie.

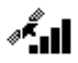

Pentru activitățile Cycle, dacă utilizați un senzor de cadență, odată ce ceasul este conectat la senzor, afişează mesajul **GO** *[Începeţi]*. Senzorul de cadență este apoi folosit pentru a oferi informații despre viteza și distanța activităţii dvs. Ceasul poate să nu aibă o locaţie GPS în acest moment. Dacă doriți să urmăriți traseul activităţii, așteptați până când pictograma GPS nu mai pâlpâie înainte de a începe activitatea.

**Notă**: găsirea poziţiei dvs. GPS poate dura un timp, mai ales prima dată când utilizaţi ceasul sau dacă informaţiile QuickGPSfix nu sunt actualizate. Mişcarea nu grăbeşte obţinerea unei coordonate, prin urmare nu vă mişcaţi şi aşteptaţi până când vă este găsită poziţia. Pentru a asigura o bună recepţie GPS, asiguraţivă că vă aflați la exterior și că aveți o vedere neobstrucționată a cerului. Obiectele mari, cum ar fi clădirile înalte, pot interfera uneori cu recepția

Dacă ceasul are un **monitor de frecvenţă cardiacă**, se afişează mesajul "Warm up" *[Încălzire]* la începutul unei activități în timp ce ceasul obține o poziție GPS. Acest lucru se datorează faptului că monitorul funcționează cel mai precis atunci când v-aţi făcut încălzirea şi aveţi o bună circulație în brațe.

Din acest ecran, deplasaţi-vă într-una din aceste direcții pentru a alege o opțiune:

- Dreapta începeți activitatea după ce ceasul are o coordonată GPS.
- Jos selectați un program de [antrenament](#page-31-1) sau setați informațiile afișate în timp ce vă antrenaţi.
- Sus vizualizaţi activităţile din trecut.
- Stânga mergeţi înapoi la lista cu activităţi. Deplasaţi-vă la dreapta pentru a începe activitatea.
- 4. Când faceți o activitate, ceasul arată informații, cum ar fi distanța, durata, ritmul și frecvența cardiacă, dacă aveți un monitor. Deplasaţi-vă în sus și în jos pentru a schimba informațiile pe care le vedeţi.
- 5. Puteți [întrerupe](#page-23-0) activitatea dacă faceți o pauză sau puteți [opri](#page-23-0) activitatea complet.

Pentru fiecare tip de activitate puteți selecta diferite programe de [antrenament](#page-31-1) și selecta pentru a vedea diverse informații în timp ce vă antrenaţi.

#### <span id="page-23-0"></span>**Întreruperea şi oprirea unei activităţi**

În timpul unei activităţi, deplasaţi-vă la stânga pentru a opri ceasul şi a întrerupe activitatea.

**Notă**: dacă fereastra de activităţi Lock este activată, când vă deplasaţi la stânga veţi vedea un cronometru. Ţineţi apăsat butonul până când cronometrul dispare. Activitatea este astfel întreruptă sau oprită. Puteți activa sau dezactiva Lock de la setările Opțiuni

Pentru a reporni activitatea, deplasați-vă la dreapta.

Pentru a opri activitatea complet, deplasaţi-vă la stânga pentru a întrerupe activitatea, apoi deplasaţi-vă din nou la stânga.

#### <span id="page-23-1"></span>**Alegerea parametrilor de afişat**

Înainte de a începe o activitate, puteți alege un program de [antrenament](#page-31-0) și, de asemenea, decide ce informații doriți să vedeți în timpul antrenamentului.

În timp vă antrenaţi, trei parametri diferiţi sunt disponibili în orice moment:

- Un parametru principal este prezentat în figura mai mare în partea principală a ecranului.
- Doi parametri minori sunt prezentaţi în figurile mai mici din partea superioară a ecranului.

#### **Modificarea parametrului principal**

În timp ce vă antrenaţi puteți modifica informațiile afișate de figura mai mare prin deplasarea în sus și în jos. Textul de sub parametrul principal indică ce informaţii sunt afișate la acel moment. **Setarea parametrilor minori**

Procedaţi după cum urmează pentru a selecta informațiile afișate de figurile mai mici:

1. Din ecranul de începere a activităţii, deplasaţi-vă în jos la meniul **Settings**.

- 2. Selectaţi **Metrics**, apoi deplasaţi-vă la dreapta.
- 3. Selectaţi **Display**, apoi deplasaţi-vă la dreapta.
- 4. Selectaţi **Left** sau **Right** pentru a seta parametrul afişat în partea stângă sau dreaptă.
- 5. Selectați ce parametru să fie afișat din listă. Parametrii disponibili depind de activitatea curentă.

Exemple de parametri disponibili:

- **Pace** ritmul curent.
- **Average pace** ritmul mediu pentru activitatea curentă.
- **Lap time** durata de timp necesară pentru tura curentă.
- **Lap distance** distanța parcursă în tura curentă.
- **Ascent** total bicicletă. Această valoare este disponibilă numai dacă ceasul are încorporat un senzor barometric.

**Sfat**: deplasaţi-vă la stânga din ecranul ceasului. Dacă ceasul are un număr de serie care începe cu "HD" sau "HF", înseamnă că are încorporat un senzor barometric.

- **Gradient** gradul de înclinare a terenului unde ciclaţi. Această valoare este disponibilă numai dacă ceasul are încorporat un senzor barometric.
- **Heart rate** frecvenţa cardiacă. Această valoare este disponibilă numai dacă aveți conectat un Monitor de [frecvenţă](#page-45-0) cardiacă.
- **Speed, Pace or Both** pentru activităţi altele decât înot puteţi alege să vedeţi viteza, ritmul sau ambii parametri simultan.
- **SWOLF** această valoare este afişată numai pentru activitățile de înot. Scorul SWOLF se calculează prin însumarea duratei în secunde și numărului de lovituri pe care le faceți pentru a înota o lungime de piscină. SWOLF arată eficiența înotului. Cu cât scorul este mai mic, cu atât mai bine. Cuvântul SWOLF este un amestec între înot și golf.

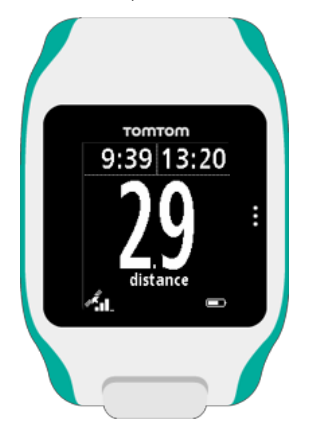

#### **Pictograme pe ecran**

Următoarele pictograme pot fi afișate în partea de jos a ecranului în timp ce vă antrenaţi:

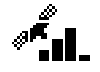

Acest simbol indică puterea recepţiei GPS. În timp ce ceasul dvs. caută sateliți GPS, imaginile cu satelitul pâlpâie.

Simbolul inimă indică faptul că ceasul este conectat la un [Monitor](#page-45-1) de frecvență cardiacă. Când ceasul încearcă să se conecteze la Monitorul de frecvenţă cardiacă, inima pâlpâie.

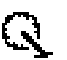

Simbolul breloc indică faptul că ceasul este conectat la un [Senzor](#page-46-0) de cadență. Când ceasul încearcă să se conecteze la Senzorul de cadență, brelocul pâlpâie.

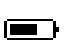

Acest simbol afișează starea [bateriei.](#page-3-0)

#### **Despre estimarea caloriilor**

Caloriile sunt estimate în funcție de tipul de sport, sexul dvs., greutatea dvs. și intensitatea și durata exercițiului.

Estimarea caloriilor 24x7 se face în funcție de indicele dvs. de masă corporală și este apoi ajustată pentru numărul de pași, timpul activ, activitățile sportive etc., pentru a genera un total teoretic pentru acea zi. Ritmului cardiac nu este utilizat în cadrul numărării de calorii 24x7, deoarece ar consuma bateria ceasului prea repede.

**Notă:** Nu sunt disponibile toate activitățile pe toate ceasurile.

**Alergare, ciclism, înot, alergare pe bandă sau ciclism interior**

Pentru alergare, ciclism, înot sau alergare pe bandă, calcularea caloriilor se bazează pe echivalentul metabolic al tabelelor cu activități (MET sau echivalent metabolic).

Noi folosim tabelele MET ale Ainsworth BE, Haskell WL, Herrmann SD, Meckes N, Bassett Jr DR, Tudor-Locke C, Greer JL, Vezina J, Whitt-Glover MC, Leon AS. 2011 Compendiu de Activități Fizice: a doua actualizare a codurilor și a valorilor MET. Medicină și Știință în Sport și Exerciții, 2011;43(8):1575-1581.

#### **Freestyle sau sală de sport**

Caloriile pentru activitățile freestyle sau cele efectuate la sala de sport sunt calculate în funcție de ritmul cardiac. Pentru alte activități, caloriile sunt asociate cu acel sport specific, dar pentru cele freestyle și cele din sala de sport, ceasul nu știe ce tip de sport efectuați. De aceea, atunci când nu este disponibilă nicio măsurare a ritmului cardiac, caloriile nu sunt afișate pentru activitățile freestyle și pentru cele din sala de sport.

#### **Tracker**

Valorile caloriilor măsoară cât de multe calorii consumați în timpul zilei, inclusiv rata metabolismului bazal (RMB). RMB-ul dvs. reprezintă cantitatea minimă de energie de care aveți nevoie pentru a vă menține corpul în stare funcțională, inclusiv respirația și păstrarea bătăilor inimii. Deoarece RMB-ul este inclus, valorile caloriilor dvs. în tracker vor fi mai mari decât valorile caloriilor dvs. în timpul unei activități.

**Despre monitorizarea 24/7 a ritmului cardiac**

Ceasul dvs. cu GPS TomTom vă permite să vă monitorizați ritmul cardiac în timpul zilei. Este nevoie de o citire o dată la 10 minute pentru o monitorizare 24/7 față de o monitorizare la fiecare secundă pentru monitorizarea sport.

#### **Despre monitorizarea 24/7 a ritmului cardiac**

Ceasul dvs. cu GPS TomTom vă permite să vă monitorizați ritmul cardiac în timpul zilei. Este nevoie de o citire o dată la 10 minute pentru o monitorizare 24/7 față de o monitorizare la fiecare secundă pentru monitorizarea sport.

**Notă:** Monitorizarea continuă a ritmului cardiac este disponibilă numai pentru modelele de ceas cu un senzor optic.

**Activarea monitorizării 24/7 a ritmului cardiac pe ceasul dvs.**

Monitorizarea continuă a ritmului cardiac este dezactivată în mod implicit. Pentru a activa monitorizarea 24/7 a ritmului cardiac pe ceasul dvs., urmați pașii de mai jos:

1. Din ecranul Ceas, apăsați **DOWN** (JOS) pentru a deschide meniul **SETTINGS** (SETĂRI).

2. Selectați **TRACKER**.

3. Selectați **HEART** (INIMĂ).

4. Selectați **ON** (PORNIRE).

5. Sincronizați-vă ceasul conectându-l la MySports Connect pe calculator sau la aplicația mobilă MySports.

Acum, ceasul dvs. vă măsoară ritmul cardiac atunci când îl purtați. **Notă:** Monitorizarea 24x7 a ritmului cardiac necesită o versiune de software 1.2.0 sau mai mare.

#### **Vizualizarea ritmului dvs. cardiac pe website-ul MySports**

1. Accesați mysports.tomtom.com/app/progress. 32

- 2. Faceți clic pe **All sports** (Toate sporturile) și selectați **Activity tracking** (Monitorizare activitate).
- 3. Faceți clic pe **All** (Toate) și selectați **Day** (Zi).
- 4. La sfârșitul paginii, selectați **Max Heart Rate** (Ritm Cardiac Maxim).

#### **Vizualizați-vă ritmul cardiac în aplicația mobilă MySports**

**Notă:** Informațiile 24x7 referitoare la ritmul cardiac sunt disponibile numai în modul de vizualizare pe zile, zi cu zi.

- 1. În ecranul **ACTIVITIES** (ACTIVITĂȚI), apăsați **Today** (Astăzi).
- 2. Sub dată, glisați spre stânga.
- 3. Apăsați **Max Heart Rate** (Ritm Cardiac Maxim).

#### <span id="page-27-0"></span>**Setări pentru activităţile de alergare**

Înainte de a începe o activitate, puteți alege un program de [antrenament](#page-31-0) și, de asemenea, să hotărâţi ce informații doriți să vedeți în timpul antrenamentului.

Există o gamă largă de valori pe care le puteți alege pentru a le vedea în timp ce alergaţi, inclusiv calorii, inima, frecvenţa cardiacă și distanța.

**Notă**: pentru a obţine ajutor în alegerea parametrilor pe care să-i vedeţi în timpul unei activități, consultați Alegerea [parametrilor](#page-23-1) care să fie afișați.

Pentru a alege să vedeți doar un parametru pentru viteză, viteza medie, ritmul sau ritmul mediu, deplasaţi-vă în jos la meniul **Settings**. Selectați **Metrics**, apoi deplasaţi-vă la dreapta. Selectați **Speed**, **Avg. Speed**, **Pace** sau **Avg. Pace**.

Pentru a alege pentru să vedeţi viteza, ritmul sau ambele valori, deplasaţi-vă în jos până la meniul **Settings**. Selectați **Metrics**, apoi deplasaţi-vă la dreapta. Selectați **Speed**, apoi deplasaţi-vă la dreapta. Selectați **Speed, Pace** sau **Both**.

#### <span id="page-27-1"></span>**Setarea pentru activităţi de bicicletă**

**Notă**: **Cycle** este disponibil pe TomTom Multi-Sport.

Atunci când ciclați puteți determina frecvența cardiacă, viteza și locația folosind senzorii integrați.

Dacă doriți să revedeţi performanțele în timp ce ciclaţi, în interesul propriei siguranțe este mai bine să montați ceasul GPS folosind suportul de [bicicletă](#page-6-1) furnizat, astfel încât să vă puteți ține ambele mâini pe ghidon.

Dacă doriți să revedeți frecvența cardiacă în timp ce ciclați, vă recomandăm să conectați un senzor extern opțional de frecvenţă cardiacă, astfel încât să puteți vedea ritmul cardiac în condiții de siguranță.

#### **Setarea dimensiunii roţii pentru utilizarea cu un senzor de cadenţă**

Dacă utilizați un senzor de [cadenţă,](#page-46-0) trebuie să setați setarea **Wheel size** pentru a crește acuratețea valorilor furnizate de senzor. Această setare este circumferința anvelopei spate în milimetri (mm).

Pentru a seta dimensiunea roții, procedați după cum urmează:

- 1. Din ecranul de pornire a activităţii, deplasaţi-vă în jos pentru a deschide meniul **Settings**.
- 2. Selectaţi **Wheel size**, apoi deplasaţi-vă la dreapta.
- 3. Setaţi dimensiunea corectă pentru roata din spate.

Pentru a găsi circumferința roţii din spate, puteți măsura fie roata folosind o bandă de măsurat sau să căutați valoarea într-un calculator on-line. De exemplu, la acest website puteți găsi circumferinţa folosind diametrul roții și grosimea anvelopei: [www.bikecalc.com/wheel\\_size\\_math](http://www.bikecalc.com/wheel_size_math)

De exemplu, dacă dimensiunea roții este 700c, iar pneurile sunt de 25 mm grosime, circumferința este 2111 mm. Aceasta este valoarea pe care trebuie să o introduceţi.

**Notă**: pentru a obține ajutor în alegerea parametrilor pe care să-i vedeți în timpul unei activități, consultați Alegerea [parametrilor](#page-23-1) care să fie afișați.

#### <span id="page-27-2"></span>**Setarea pentru activităţile de înot**

**Notă**: TomTom Runner Cardio şi TomTom Multi-Sport Cardio sunt rezistente la apă. Puteţi înota cu aceste ceasuri. Totusi, Monitorul de frecventă cardiacă încorporat nu funcționează sub apă.

Înainte de a începe o activitate de înot, verificați două setări:

 Setarea **Pool size** pentru piscina în care înotaţi. Această setare este lungimea piscinei în metri sau iarzi.

Setarea **Wrist** pentru încheietura mâinii pe care purtați ceasul.

În timp ce înotați, ceasul înregistrează bătăile inimii și numărul de întoarceri pe care le faceti în piscină. Pentru a vă calcula distanța pe care aţi înotat-o și viteza, ceasul utilizează dimensiunea piscinei și numărul de întoarceri pe care le-ați făcut. Dacă dimensiunea piscinei nu este exactă, valorile activității de înot nu pot fi stabilite în mod corect. Ceasul trebuie să știe pe ce mână purtați ceasul astfel încât să vă poată înregistra bătăile inimii.

Pentru a modifica setările **Pool size** și **Wrist**, procedați după cum urmează:

- 1. Din ecranul de pornire a activităţii, deplasaţi-vă în jos pentru a deschide meniul **Settings**.
- 2. Selectaţi **Pool size**, apoi deplasaţi-vă la dreapta.
- 3. Setaţi dimensiunea astfel încât să indice lungimea corectă a piscinei.
- 4. Deplasaţi-vă la stânga pentru a merge înapoi la meniul **Settings**.
- 5. Selectaţi **Wrist**, apoi deplasaţi-vă la dreapta.
- 6. Modificaţi setarea pentru încheietura pe care purtaţi ceasul, dacă este cazul.
- 7. Deplasaţi-vă la dreapta pentru a merge imediat înapoi la ecranul activităţii.

Când selectaţi **Swim**, ceasul nu îşi foloseşte receptorul intern GPS. Pentru a seta alţi parametri, cum

ar fi bătăile inimii, procedaţi după cum urmează:

- 1. Din ecranul de pornire a activităţii, deplasaţi-vă în jos la meniul **Settings**.
- 2. Selectaţi **Display**, apoi deplasaţi-vă la dreapta.
- 3. Selectaţi **Left** sau **Right** pentru a seta parametrul afişat în stânga sau în dreapta.
- 4. Selectaţi din listă parametrul care să fie afişat, cum ar fi Strokes *[Bătăile inimii]* sau Lengths *[Lungimi]*

#### <span id="page-28-0"></span>**Setări pentru activităţile pe banda de alergare**

Înălțimea dvs. este setată la prima utilizare a ceasului. Înainte de a începe o activitate pe banda de alergare pentru prima dată, trebuie să verificați dacă înălțimea a fost setată corect. Puteți face acest lucru în contul dvs. TomTom MySports sau în ceas.

În timp ce alergaţi pe banda de alergare, ceasul înregistrează de câte ori vă legănați brațul înapoi și înainte și cât de repede. Acesta se potrivește cu numărul de pași pe care îl faceţi în timp ce alergaţi. Ceasul vă utilizează înălțimea pentru a vă calcula lungimea pasului şi de aici distanţa pe care aţi alergat-o și ritmul.

Pentru a vă verifica înălțimea din ceas, procedați după cum urmează:

- 1. De la oră, deplasaţi-vă în jos pentru a deschide meniul **Settings**.
- 2. Selectaţi **Profile**, apoi deplasaţi-vă la dreapta.
- 3. Selectaţi **Height**, apoi deplasaţi-vă la dreapta.
- 4. Configurați-vă înălțimea.

#### **Calibrarea ceasului pentru activităţile pe banda de alergare**

Măsurătorile distanței efectuate de ceas pentru activitățile pe banda de alergare sunt mai puțin precise decât pentru activitățile de alergare. Când alergați în aer liber, ceasul folosește GPS pentru a măsura distanța pe care o parcurgeți.

Dacă vă calibrați ceasul, măsurătorile distanței pentru activitățile pe banda de alergare devin mai precise. Pentru a calibra ceasul, procedați după cum urmează:

- 1. În timpul primei activităţi pe banda de alergare, alergaţi un timp scurt, cum ar fi 1 m sau 1 km, apoi întrerupeţi ceasul și banda de alergare.
	- Pentru a întrerupe ceasul, deplasaţi la stânga în timpul activității.
- 2. În ceas, deplasaţi-vă în jos pentru a deschide meniul **Settings**.
- 3. Selectaţi **Calibrate** apoi deplasaţi-vă la dreapta.
- 4. Modificaţi distanța la 1m sau 1km pentru a se potrivi cu distanța afișată pe banda de alergare
- 5. Deplasaţi-vă la dreapta pentru a merge imediat înapoi la ecranul de activitate

#### **Calibrarea ceasului la sfârşitul activităţi pe banda de alergare**

De fiecare dată când finalizați o activitate pe banda de alergare, ceasul vă întreabă dacă doriți să calibraţi măsurarea distanței pe care ceasul a efectuat-o cu măsurarea distanței indicate de banda de alergare.

Selectați Yes pentru a calibra distanțele. Dacă ați calibrat distanța, evidența activității este mai precisă și valorile pentru antrenament sunt mai exacte.

#### **Alegerea altor parametri care să fie afişaţi**

**Notă**: pentru a obţine ajutor în alegerea parametrilor pe care să-i vedeţi în timpul unei activităţi, consultaţi Alegerea [parametrilor](#page-23-1) care să fie afişaţi.

Pentru a alege să vedeţi doar un parametru pentru viteză, viteza medie, ritmul sau ritmul mediu, deplasaţi-vă până la meniul **Settings**. Selectați **Metrics**, apoi deplasaţi-vă la dreapta. Selectați **Speed**, **Avg. Speed**, **Pace** sau **Avg. Pace**.

Pentru a alege să vedeţi viteza, ritmul sau ambele valori, deplasaţi-vă în jos la meniul **Settings**. Selectați **Metrics**, apoi deplasaţi-vă la dreapta. Selectați **Speed**, apoi deplasaţi-vă la dreapta. Selectați **Speed, Pace** sau **Both**.

#### **Setări pentru activitățile efectuate în Sala de sport**

Înainte de a începe o activitate, puteți alege un program de antrenament și, de asemenea, puteți decide ce informații ați dori să vizualizați în timpul antrenamentului. Există o gamă largă de valori pe care le puteți alege să le vizualizați în timpul antrenamentului, inclusiv caloriile, ritmul cardiac, zona ritmului cardiac și durata. **Alegerea altor valori pentru afișare**

**Notă:** Pentru ajutor în alegerea valorilor pe care doriți să le vizualizați în timpul unei activități, consultați secțiunea Alegerea valorilor de afișat.

Pentru a alege să vizualizați doar o valoare pentru viteză, viteză medie, ritm sau ritm mediu, apăsați **DOWN** (JOS) la meniul **SETTINGS** (SETĂRI). Selectați **METRICS** (VALORI), apoi apăsați **RIGHT** (DREAPTA). Selectați **SPEED** (VITEZĂ), **AVG SPEED** (VITEZĂ MEDIE), **PACE** (RITM) sau **AVG PACE** (RITM MEDIU). Pentru a alege să vizualizați viteza, ritmul sau ambele valori, apăsați **DOWN** (JOS) la meniul **SETTINGS** (SETĂRI). Selectați **METRICS** (VALORI), apoi apăsați RIGHT (DREAPTA). Selectați **SPEED** (VITEZĂ), apoi apăsați **RIGHT** (DREAPTA). Selectați **SPEED** (VITEZĂ), **PACE** (RITM) sau **BOTH** (AMBELE).

#### **Setări pentru activitățile de Ciclism**

Vă puteți înregistra ritmul cardiac și viteza atunci faceți ciclism interior.

Dacă doriți să vă examinați performanța în timpul mersului pe bicicletă, pentru propria dvs. siguranță, cel mai bine este să montați ceasul GPS cu ajutorul suportului opțional de bicicletă, astfel încât să vă puteți ține ambele mâini pe ghidon.

Dacă doriți să vă examinați ritmul cardiac în timpul mersului pe bicicletă, vă recomandăm să conectați un monitor extern opțional pentru afișarea ritmului cardiac, astfel încât să vă puteți examina ritmul cardiac în condiții de siguranță.

**Setarea dimensiunii roții pentru utilizarea cu un senzor de Cadență și Viteză** Dacă utilizați un Senzor de Cadență și Viteză, ar trebui să setați opțiunea **WHEEL SIZE** (DIMENSIUNE ROATĂ) pentru a crește acuratețea valorilor furnizate de senzor. Această setare reprezintă circumferința roții din spate în milimetri (mm).

Pentru a seta dimensiunea roții, procedați în felul următor:

1. Din ecranul de pornire a activității, apăsați **DOWN** (JOS) pentru a deschide meniul **SETTINGS** (SETĂRI).

2. Selectați **WHEEL SIZE** (DIMENSIUNE ROATĂ), apoi apăsați **RIGHT** (DREAPTA).

3. Setați dimensiunea în așa fel încât să fie corectă pentru roata din spate.

Pentru a afla circumferința roții din spate, puteți fie să măsurați chiar dvs. roata folosind o ruletă, fie să căutați valoarea într-un calculator on-line. De exemplu, pe acest site puteți afla circumferința folosind diametrul roții și grosimea anvelopei: www.bikecalc.com/wheel\_size\_math. De exemplu, dacă dimensiunea roții este de 700c și anvelopa are o grosime de 25 mm, circumferința este de 2111 mm. Aceasta este valoarea pe care ar trebui să o introduceți. **Notă:** Pentru ajutor în alegerea valorilor pe care doriți să îi vizualizați în timpul unei activități, consultați secțiunea Alegerea valorilor de afișat.

#### <span id="page-31-1"></span>**Programe de antrenament**

#### <span id="page-31-0"></span>**Despre programele de antrenament**

Următoarele programe de antrenament sunt disponibile pentru fiecare tip de activitate:

- [Niciuna](#page-31-2)
- **[Obiective](#page-31-3)**
- [Intervale](#page-32-0)
- **[Ture](#page-33-0)**
- Zone
- **Competitie**

Din ecranul ceasului, procedați în felul următor pentru a vedea lista cu programele de antrenament:

- 1. Deplasați-vă la dreapta și apoi selectați activitatea dorită.
- 2. Deplasaţi-vă la dreapta.
- 3. Deplasaţi-vă în jos şi selectaţi **Training**.
- 4. Deplasați-vă la dreapta și alegeți un program de antrenament.

Când selectați un program de antrenament, ceasul îşi aminteşte programul pe care îl utilizați și orice alte opțiuni pe care le-ați selectat pentru acest program.

**Sfat**: dacă doriţi să porniţi un program imediat după ce l-aţi selectat, deplasaţi-vă la dreapta direct în fereastra activităţii.

#### <span id="page-31-2"></span>**Niciuna**

#### **Cum să ajungeţi acolo:** Fereastra activităţii > Deplasare în jos > **Training > None**

Selectați această opțiune pentru a executa activitatea fără a utiliza un program de antrenament. În acest mod, ceasul vă înregistrează activitatea și afișează valori pentru aceasta.

#### <span id="page-31-3"></span>**Obiective**

**Cum să ajungeţi acolo:** Fereastra activităţii > Deplasare în jos > **Training > Goals > Distance,**

#### **Time** sau **Calories**

Selectați această opțiune pentru a vă stabili obiective de antrenament. Puteți seta trei tipuri de obiective:

- **Distance** selectaţi această opţiune pentru a vă stabili o distanţă pe care să o parcurgeţi în cadrul activităţii.
- **Time** selectați această opțiune pentru a vă stabili o durată pentru activitate.
- Calories selectați această opțiune pentru a vă stabili un număr de calorii pe care să le ardeți în timpul activităţii. Caloriile arse pot fi calculate mai exact dacă vă setaţi [profilul.](#page-43-1)

#### **Vizualizarea progresului**

Pentru a vedea o prezentare generală a progresului spre obiectivul dvs., deplasați-vă la dreapta din fereastra progresului activității.

Această fereastră indică procentul obiectivului dvs. pe care l-ați obținut și distanța rămasă, timpul sau numărul de calorii.

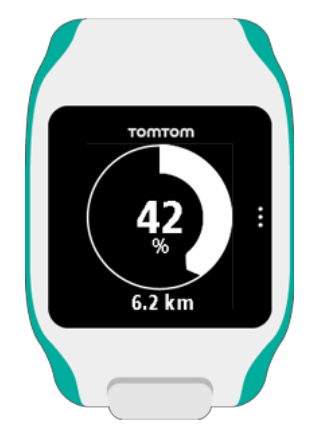

**Sfat**: în timp ce alergaţi, vă puteţi îndepărta de casă până când progresul ajungeţi la 50% şi apoi să vă întoarceţi.

#### **Alerte de progres**

Când vă antrenați pentru un scop, ceasul vă avertizează în aceste etape:

- □ 50%
- □ 90%
- 100%  $\Box$
- $\Box$  110%

#### <span id="page-32-0"></span>**Intervale**

**Cum să ajungeţi acolo:** Fereastra activităţii > Deplasare în jos > **Training > Intervals > Warmup, Work, Rest, # Sets,** sau **Cooldown**.

Selectați această opțiune pentru a utiliza antrenamentul pe intervale.

Antrenamentul pe intervale reprezintă perioade scurte de exerciții, urmate de odihnă. Scopul principal al antrenamentului pe intervale este de a îmbunătăți viteza și condiția cardiovasculară. De exemplu, în timpul unei activități de mers pe jos de 20 minute ați putea 8 minute de mers pe jos rapid, urmat de 3 seturi de 1 minut de alergare și 2 minute de mers pe jos, apoi o plimbare de 5 minute pentru a vă relaxa.

Pentru încălzire, activitate, odihnă și relaxare, puteți seta fie un timp sau o distanță. Pentru seturi, alegeți numărul de seturi pe care doriți să le includeți în programul de antrenament pe intervale.

**Sfat**: dacă vă deplasați la dreapta după ce ați setat detaliile pentru încălzire, vă aflați la locul potrivit pentru a seta restul intervalului, inclusiv activitate, odihnă etc.

În timpul antrenamentului pe intervale veți vedea o alertă pentru următoarea etapă a antrenamentului pe intervale:

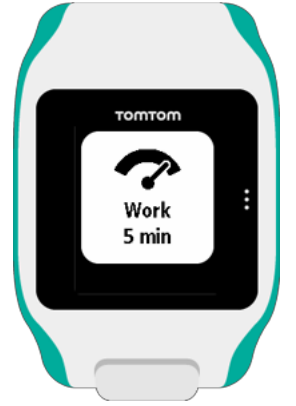

Veți vedea numele activităţii executate și cât timp această parte a setului este setată fie pe durată sau distanță.

Sunteți, de asemenea, avertizat cu semnale și avertizări sonore atunci când trebuie să treceți la etapa următoare din antrenamentul pe intervale.

#### <span id="page-33-0"></span>**Ture**

#### **Cum să ajungeţi acolo:** Fereastra activităţii > Deplasare în jos > **Training > Laps> Time, Distance** sau **Manual**.

Selectați această opțiune pentru a măsura activitatea pentru timpii turelor, distanţe sau prin înregistrarea manuală atunci când ați terminat o tură.

Puteți configura ceasul să măsoare turele în trei moduri:

- **Time** selectați această opțiune pentru a configura durata unei ture. După ce începeţi activitatea, ceasul vă avertizează când timpul pentru fiecare tură trece. Dacă setați o tură cu o durată de 1 minut, ceasul vă alertează la fiecare minut, iar ecranul afișează numărul de ture finalizate.
- **Distance** selectați această opțiune pentru a seta lungimea unei ture. După ce începeţi activitatea, ceasul vă alertează de fiecare dată când efectuați distanța țintă pentru o tură. Dacă setați o tură cu o distanță de 400 m, ceasul vă alertează după fiecare 400 m pe care îi efectuați, iar ecranul afișează numărul de ture finalizate.
- **Manual** selectați această opțiune pentru a vă înregistra atunci când efectuați o tură. Pentru a marca sfârșitul unei ture, atingeți în partea dreaptă a ecranului ceasului, în același loc în care atingeți pentru a afișa [lumina](#page-4-0) de fond.

Ceasul indică numărul de ture finalizate și vă alertează că o tură este completă.

#### <span id="page-33-1"></span>**Zone**

**Cum să ajungeţi acolo:** Fereastra activităţii > Deplasare în jos > **Training > Zones> Pace, Speed**,

#### **Heart** sau **Cadence**.

Selectați această opțiune pentru a vă antrena într-o zonă țintă. Puteți selecta dintre următoarele zone de antrenare, în funcție de activitate:

- **Pace** selectați această opțiune pentru a seta durata țintă pe milă sau kilometru. Puteți seta durata țintă și un minim și maxim peste și sub ținta pe care v-o determinaţi.
- **Speed** selectați această opțiune pentru a seta viteza țintă și o marjă inferioară și superioară față de ținta pe care v-o determinați.
- **Heart** selectați această opțiune pentru a seta frecvenţa cardiacă țintă folosind o zonă de frecvenţă cardiacă personalizată sau alegând o zonă de frecvenţă cardiacă predefinită. Pentru ca ceasul să poată măsura frecventa cardiacă, trebuie să fie conectat la un [Monitor](#page-45-1) de frecventă cardiacă.
- **Cadence** selectați această opțiune pentru a seta [cadenţa](#page-45-2) țintă pentru activitatea de ciclism. Pentru ca ceasul să poată urmări cadență, acesta trebuie să fie conectat la un Senzor de [cadenţă.](#page-46-0) Puteți seta cadența țintă și o marjă peste şi sub ținta pe care v-o determinaţi. Nu toate ceasurile se pot conecta la un senzor de cadență

#### **Setarea unei zone pentru frecvenţă şi ritm**

Dacă doriți să setaţi o zonă personalizată pentru frecvenţa cardiacă sau ritmul cardiac, alegeţi un minim și un maxim după cum este prezentat mai jos:

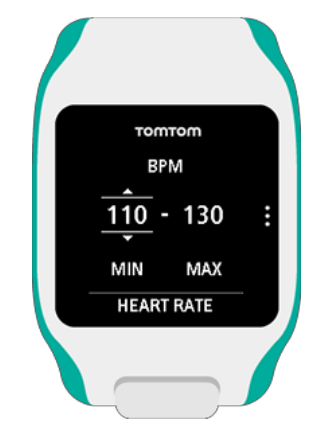

#### **Setarea unei zone pentru Viteză şi Cadenţă**

Dacă doriți să setaţi o zonă pentru viteză sau cadență, alegeți o valoare țintă și un procent permis de deviere după cum este prezentat mai jos:

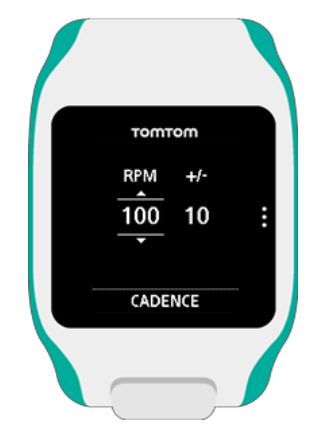

#### **Monitorizarea progresului**

Din fereastra de progres a activităţii, deplasaţi-vă la dreapta pentru a vedea sub formă grafică cât de aproape este antrenamentul în raport cu zona configurată. Graficul arată dacă sunteți peste sau sub zona țintă și cât de mult, de-a lungul activităţii.

Veți primi în mod regulat alerte care vă anunță dacă sunteți în zona dvs. sau în afara zonei dvs.:

- Dacă sunteți în afara zonei de antrenament, o alertă este redată și ecranul afişează dacă sunteți peste sau sub zona dvs.
- Când reveniți în zona dvs. de antrenament, o alertă este redată și ecranul afișează simbolul țintă

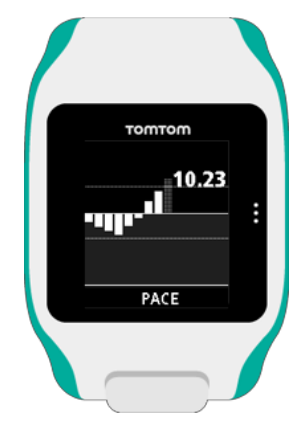

#### **Zone de frecvenţă cardiacă**

Notă: pentru ca ceasul să poată măsura frecvența cardiacă trebuie să fie conectat la un [Monitor](#page-45-1) de frecvență cardiacă.

Ceasul utilizează limitele zonei frecvenţei cardiace pe baza de vârstei dvs. Folosind [TomTom](#page-50-0) [MySports,](#page-50-0) puteți adapta aceste limite ale zonei frecvenţei cardiace și acestea sunt apoi sincronizate cu ceasul.

Pentru a vă antrena folosind o zonă de frecvenţă cardiacă, procedați după cum urmează:

- 1. Deplasaţi-vă la dreapta din fereastra cu ora şi apoi selectaţi activitatea dorită.
- 2. Deplasați-vă la dreapta.
- 3. Deplasaţi-vă în jos şi selectaţi **Training**.
- 4. Deplasaţi-vă la dreapta şi selectaţi **Zones**.
- 5. Deplasaţi-vă la dreapta şi selectaţi **Heart**.
- 6. Deplasaţi-vă la dreapta şi selectaţi din următoarele zone pentru frecvenţă cardiacă:
	- **Sprint** selectaţi această zonă când utilizaţi antrenamentul pe intervale.
	- **Speed** selectați această zonă pentru antrenament cu tempo ridicat pentru a vă îmbunătăți conditia fizică.
	- **Endure** selectaţi această zonă pentru antrenament cu tempo moderat pentru a vă îmbunătăţi activitatea cardiacă şi a plămânilor.
	- **Fat Burn** selectaţi această zonă pentru antrenament cu tempo moderat care este excelent pentru pierderea în greutate.
	- **Easy** selectaţi această zonă pentru antrenament cu tempo uşor, utilizat mai ales pentru încălzire şi relaxare.
	- **Custom** selectaţi această opţiune pentru a vă seta propria frecvenţă cardiacă minimă şi maximă.

#### **Monitorizarea progresului în zona frecvenţei cardiace**

**Notă**: pentru ca ceasul să poată măsura frecvenţa cardiacă trebuie să fie conectat la un Monitor de [frecvenţă](#page-45-1) cardiacă.

Din fereastra progresului activităţii, deplasaţi-vă la dreapta pentru a defila prin graficele care arată cât de aproape este antrenamentul de zona configurată. Graficul afişează dacă sunteți peste sau sub zona țintă și de cât de mult, de-a lungul activităţii.

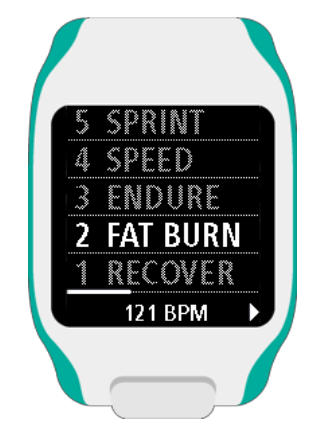

Zona pe care o utilizați este evidențiată cu alb. Deplasaţi-vă la dreapta pentru a vedea rezumatul zonei frecvenței cardiace.

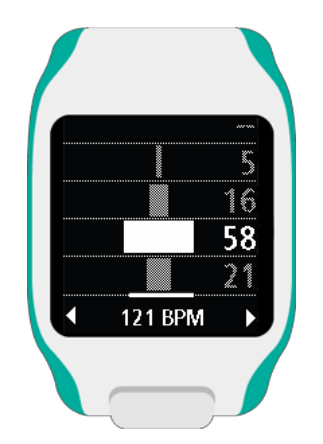

Acest grafic, prezentat mai sus, este un rezumat al zonei de frecvenţă cardiacă. Acesta indică procentul de timp petrecut în fiecare zonă cu zona curentă evidențiată cu alb.

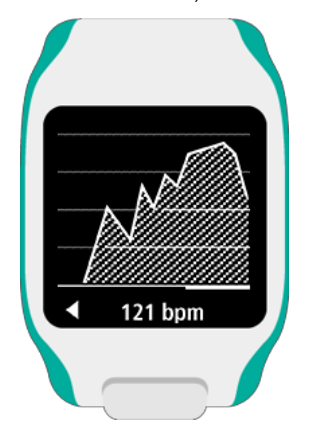

Acest grafic indică frecvența cardiacă în ultimele 2,5 minute de activitate.

**Sfat**: puteți vizualiza progresul în zona de frecvență cardiacă chiar dacă utilizați un Partener Grafic de Antrenament, cum ar fi Competiție sau Obiectiv. În timpul antrenamentului, din fereastra care indică un [parametru](#page-23-1) principal, deplasați-vă la dreapta pentru a vedea fereastra cu antrenamentul grafic. Deplasațivă în jos pentru a vedea ferestrele cu zona frecvenței cardiace după cum este descris mai sus.

#### <span id="page-36-0"></span>**Recuperare**

#### **Despre recuperarea ritmului cardiac**

Recuperarea ritmului cardiac este capacitatea inimii de a reveni la un ritm normal după o activitate activitate este un indiciu al unui nivel îmbunătățit al condiției fizice. într-o anumită perioadă de timp. În general, o recuperare mai rapidă a ritmului cardiac după o

Recuperarea ritmului cardiac are două faze descrescătoare. În timpul primului minut după exercițiu, Ceasul dvs. cu GPS TomTom vă arată diferența dintre ritmul cardiac de la începutul și de la sfârșitul minutului, precum și un "scor" al recuperării dvs. ritmul cardiac scade brusc. După primul minut, în timpul repausului, ritmul cardiac scade treptat.

#### **Cum măsurați recuperarea ritmului cardiac?**

Pentru activitățile care utilizează un senzor de ritm cardiac, ceasul vă arată modul în care ritmul exercițiu, cu atât sunteți mai în formă. oferă un scor pentru recuperarea ritmului cardiac. Cu cât ritmul cardiac scade mai repede după cardiac se recuperează atunci când întrerupeți o activitate. După o perioadă de un minut, ceasul dvs.

Monitorizarea recuperării ritmului cardiac funcționează cu un Senzor incorporat pentru Ritmul Cardiac sau cu un Senzor extern pentru Ritmul Cardiac.

#### **Competiţie**

**Cum să ajungeţi acolo:** Fereastră activitate > Deplasare în jos > **Training > Race> Recent** sau **MySports**.

Selectați această opțiune pentru a concura împotriva uneia dintre cele zece cele mai recente activități sau împotriva unei activităţi de pe website-ul MySports.

**Sfat:** pentru a adăuga mai multe competiţii la website, faceţi click pe RACE THIS în pagina cu detalii despre activitate pentru a anumită activitate de pe website-ul MySports

Notă: dacă ceasul este conectat deja la website și efectuați modificări la competiții, modificările nu vor fi sincronizate automat – trebuie să deconectați și să reconectați ceasul.

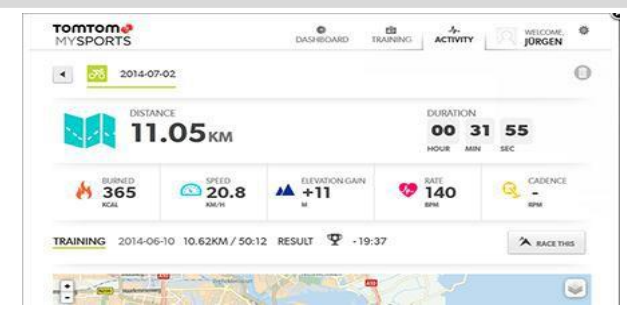

Activitatea sau competitia de pe website-ul MySports constă într-o distanță și o durată.

Atunci când utilizați programul de antrenament Competiţie, în timpul antrenamentului puteți vedea dacă sunteți în fața sau în spatele cursei și de cât de mult.

Din ceas, deplasaţi-vă chiar din fereastra de activitate pentru a vedea o reprezentare a competiţiei. Ecranul grafic indică, așa cum se arată prin săgeata neagră, dacă aveţi un ritm înaintea sau în afara activităţii anterioare, după cum arată săgeata umbrită.

Distanța din partea de sus a ecranului indică distanța rămasă în cursă, iar distanța din partea de jos indică cât de mult sunteți în față sau în spate.

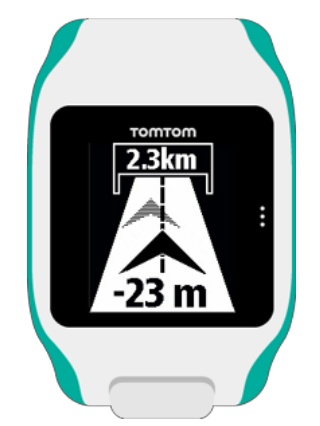

Ceasul vă alertează ca să știți dacă vă aflați în fața (# 1) sau în spatele (# 2) cursei. În acest exemplu sunteți cu 23 de metri în spatele activității anterioare și aveți o distanță de cursă rămasă de 2,3 km

**Sfat**: pentru a obţine informaţii despre adăugarea activităţilor anterioare în ceasul dvs., mergeţi la [tomtom.com/support](http://www.tomtom.com/) și citiți FAQ.

#### **Utilizarea cronometrului**

Pentru a utiliza cronometrul, procedaţi după cum urmează.

- 1. De la oră, deplasați-vă la dreapta.
- 2. Selectaţi **Stopwatch**, apoi deplasaţi-vă la dreapta. Ceasul afișează o imagine cu un cronometru și cuvântul "GO".
- 3. Deplasaţi-vă la dreapta pentru a porni cronometrul. Cronometrul porneşte și arată timpul scurs.
- 4. Pentru a întrerupe cronometrul, deplasați-vă la stânga. Deplasați-vă la dreapta pentru a relua numărătoarea.

**Sfat**: când este întrerupt, pentru a vedea mai multe dintre turele anterioare, deplasați-vă în jos și în sus.

5. Pentru a marca fiecare tură, atingeți partea dreaptă a ecranului ceasului în timp ce cronometrul funcționează, sau deplasați-vă la dreapta.

Numărul mare este timpul total scurs al tuturor turelor dvs. însumate.

Timpul turei curente, de exemplu, tura 12 de mai jos, este afişat sub timpul total scurs. Turele anterioare, aici turele 11 și 10, sunt prezentate sub tura curentă.

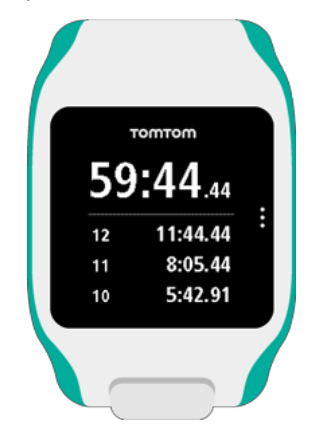

Pentru a vedea mai multe ture anterioare, deplasaţi-vă în jos și în sus

6. Pentru a părăsi activitatea cronometrului, deplasaţi-vă la stânga de două ori.

**Sfat**: cronometrul nu funcţionează în fundal după ce părăsiţi activitatea cronometrului. Nu vor fi stocate informații GPS sau informații despre activitate.

**Sfat**: pentru a reseta cronometrul, părăsiți activitatea cronometrului și apoi reveniți la el.

#### **Urmărirea activităţilor**

Ori de câte ori vă antrenaţi, activitatea este înregistrată de ceas pentru acel tip de activitate. Pentru a vedea sumarul sau istoricul antrenamentului pentru fiecare tip de activitate pe ceas, procedați în felul următor:

- 1. Din fereastra de pornire a activităţii deplasaţi-vă în sus pentru a deschide **History** pentru acel tip de activitate.
- 2. Din listă selectați activitatea pe care doriți să o vizualizaţi. Lista indică data și ora la care ați început activitatea
- 3. Deplasați-vă la dreapta.

Sunt afişate unele informații de bază despre activitate. Informațiile disponibile depind de activitate.

#### **Transferarea activităţilor dvs. TomTom MySports**

[Conectaţi-vă](#page-3-0) ceasul la calculator pentru a transfera detaliile activităţilor dvs. la TomTom [MySports](#page-51-0) sau alte website-uri sportive pe care le doriți, cu ajutorul TomTom MySports Connect. De asemenea, puteți transfera detalii despre activitate în calculator în diferite formate de fișiere.

**Exportarea activităților dvs. pe alte website-uri și în alte tipuri de fișiere**

Atunci când vă conectați ceasul la MySports Connect de pe calculator sau la aplicația mobilă MySports, noile dvs. activități sunt încărcate automat pe MySports. De asemenea, puteți alege să vă încărcați activitățile în mod automat pe diverse alte website-uri sau tipuri de fișiere.

Pentru a adăuga mai multe website-uri sau tipuri de fișiere în MySports, urmați pașii de mai jos: 1. Accesați mysports.tomtom.com/settings/exporters.

2. Faceți clic pe butonul + de lângă exportatorul pe care doriți să îl adăugați.

3. Pentru a adăuga un exportator pentru un website, faceți clic pe **Log in** (Conectare) și conectați-vă la website.

#### Pentru a adăuga tipuri de fișiere, selectați un tip.

Odată ce se adaugă un nou website de sport sau un nou tip de fișier, toate activitățile noi sunt și ele transferate pe acel website sau tip de fișier.

**Notă:** Nu pot fi generate fișiere folosind aplicația mobilă MySports. Puteți genera fișiere doar prin conectarea la MySports Connect pe calculatorul dvs.

#### **Website-uri**

- Endomondo
- Jawbone
- MapMyFitness
- NikePlus
- Runkeeper
- Strava
- **TaiwanMySports**
- **TrainingPeaks**

#### **Tipuri de fișiere**

**Sfat:** Pentru a obține cele mai bune rezultate, vă recomandăm să folosiți fișiere de tipul .FIT. Dacă acest format nu vă oferă rezultatele dorite, încercați formatul .TCX, și apoi încercați .GPX.

- GPX Formatul GPS Exchange. Acesta este un standard deschis pentru datele privind locația, care stochează pista și marcajul temporal al antrenamentului dvs. Sunt stocate doar locațiile, altitudinea și ora; în acest format de fișier nu pot fi stocate informații privind ritmul cardiac, cadența sau alte tipuri de informații.
- KML Formatul de fișier al Google Earth. Stochează locația (pista), împreună cu altitudinea și timpul. Ritmul cardiac și alte informații senzori sunt stocate ca informații suplimentare și sunt afisate ca "etichete" în Google Earth.
- TCX Formatul de fișier Garmin Training Centre. Acesta este un format de fișier dedicat sportului și fitness-ului și captează date privind locația/altitudinea, ora și toate datele senzorilor.
- FIT Format ANT+/Garmin, mai mic și mult mai avansat decât TCX.
- **PWX** Format dedicat pentru TrainingPeaks.

### **Setări**

#### <span id="page-40-0"></span>**Despre setări**

Din ecranul ceasului, deplasaţi-vă în jos pentru a deschide meniul **Settings**. Aceste setări determină comportamentul general al ceasul. Pentru fiecare activitate, există, de asemenea, setări legate de acea activitate.

Sunt disponibile următoarele setări:

- [Oră](#page-40-2)
- **[Senzori](#page-40-1)**
- **[Telefon](#page-41-0)**
- Mod [avion](#page-41-0)
- Optiuni
- Profil
- **[Standarde](#page-44-0)**

Aceste setări sunt disponibile pentru activități:

- Setări pentru activitățile de alergat
- Setări pentru activitățile de bicicletă
- **Setări pentru activitățile de înot**
- Setări pentru activitățile pe banda de alergare

#### <span id="page-40-2"></span>**Ora**

Din fereastra oră, deplasaţi-vă în jos pentru a deschide meniul **Settings**, apoi selectați **Clock** și deplasaţi-vă la dreapta pentru a deschide meniul **Clock**.

#### **Alarmă**

Selectaţi **Alarm** pentru a activa şi dezactiva alarma şi pentru a seta ora alarmei.

Când alarma se porneşte, puteți alege să o opriţi sau să o amânaţi. Dacă ați amânat alarma, se porneşte din nou în 9 minute.

#### **Ora**

Selectaţi **Time** pentru a seta ora în ceasul dvs. Ora este setată cu formatul 12 sau 24 de ore, în funcție de setarea pentru **24HR**.

#### **Data**

Selectaţi **Date** pentru a seta data în ceasul dvs.

#### **24HR**

Selectaţi **24HR** pentru a comuta între utilizarea formatului orei de 12 ore şi de 24 de ore şi setaţi ora. Deplasaţi-vă la dreapta pentru a comuta între **ON** şi **OFF** pentru această setare.

#### <span id="page-40-1"></span>**Senzori**

Din ecranul ceasului deplasaţi-vă în jos pentru a deschide meniul **Settings**, apoi selectați **Sensors** și deplasaţi-vă la dreapta pentru a deschide meniul **Sensors**.

Puteți activa și dezactiva două tipuri de senzori:

- **Heart** aceasta este un monitor de frecvenţă cardiacă extern sau încorporat.
- **Bike** acesta este un senzor de cadenţă şi viteză.

**Sfat**: pentru a ajuta ceasul să țină cu până la 20% mai mult la o încărcare a bateriei, opriți [senzorii](#page-40-1) pe care nu îi utilizați. Ceasul continuă căutarea senzorilor chiar dacă nu utilizați un senzor.

Puteți verifica dacă un monitor de frecvență cardiac sau un senzor funcționează fără a fi nevoie să începeți o activitate. Consultați Testarea [senzorului](#page-41-1) de frecvență cardiacă.

#### <span id="page-41-1"></span>**Testarea unui senzor de frecvenţă cardiacă**

Puteți verifica dacă un monitor de frecvență cardiac sau un senzor funcționează fără a fi nevoie să începeți o activitate. Procedați după cum urmează:

- 1. Din fereastra cu ora deplasaţi-vă în jos pentru a deschide meniul **Settings**.
- 2. Selectaţi **Sensors** şi deplasaţi-vă la dreapta pentru a deschide meniul **Sensors**.
- 3. Selectaţi **Heart** şi deplasaţi-vă la dreapta.

Se va afişa ON, OFF sau EXTERNAL. Dacă setarea este setată pe ON sau EXTERNAL se afişează **bpm**, ceea ce înseamnă că frecvenţa cardiacă este măsurată în bătăi pe minut.

Apoi veti vedea fie frecventa cardiacă afișată imediat sau liniute care pâlpâie pentru a arăta că ceasul caută senzorul de frecvenţă cardiacă.

**Sfat**: când se detectează frecvenţa cardiacă, monitorul rămâne activ timp de 30 de secunde în caz că doriți să porniți o activitate imediat.

#### <span id="page-41-0"></span>**Telefon**

Pentru informații cu privire la motivul pentru care ar trebui să interconectaţi ceasul cu telefonul dvs. sau cu dispozitivul mobil, consultați TomTom [MySports](#page-52-0) app.

Pentru a interconecta ceasul cu un telefon sau un dispozitiv mobil, procedaţi după cum urmează:

- 1. Asigurați-vă că telefonul sau dispozitivul mobil se află în apropiere.
- 2. Pe telefon, asiguraţi-vă că Bluetooth este activat.
- 3. Din fereastra cu ora, deplasaţi-vă în jos pentru a deschide fereastra **Settings**, apoi selectaţi **Phone** şi deplasaţi-vă la dreapta.
- 4. Deplasaţi-vă la dreapta pentru a începe interconectarea.
- 5. Pe telefon, porniți aplicația MySports Connect și apăsați pentru a o conecta.

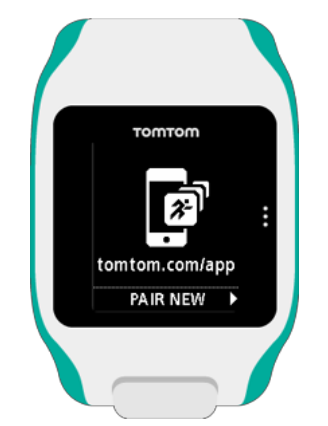

- 6. Când apare numele ceasului, apăsaţi-l.
- 7. Pe telefon, introduceţi numărul codului afişat pe ceas apoi apăsaţi **Pair**. Ceasul dvs. este acum interconectat cu telefonul sau dispozitivul mobil.

Când interconectarea a fost finalizată, pe ceas se afișează mesajul "Connected".

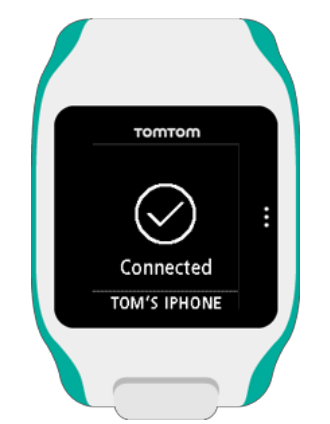

Atâta timp cât aplicația mobilă este activă sau rulează în fundal pe telefon sau dispozitiv mobil, ceasul încearcă automat să se conecteze atunci când are o activitate nouă de încărcat sau atunci când datele QuickGPSfix nu sunt actualizate.

Dacă deschideți aplicația MySports pe telefon și încearcă să se conecteze cu ceasul, poate fi necesar să activaţi ceasul deplasându-vă de la fereastra cu ora. Deplasaţi-vă în jos, la stânga sau la dreapta din fereastra cu ora.

#### **Sincronizarea activităţilor dvs.**

Puteți încărca automat activitățile în contul dvs. TomTom MySports folosind această setare. Din fereastra cu ora a ceasului deplasaţi-vă în jos pentru a deschide ecranul **Setări**, apoi selectați **Phone** și deplasaţi-vă în dreapta.

Selectați **Sync**. Dacă încărcarea automată este **OFF**, deplasaţi-vă în sus sau în jos pentru a comuta încărcarea automată.

#### **Mod avion**

Din fereastra cu ora deplasaţi-vă în jos pentru a deschide ecranul **Settings**, selectați **Airplane mode** și apoi deplasaţi-vă la dreapta.

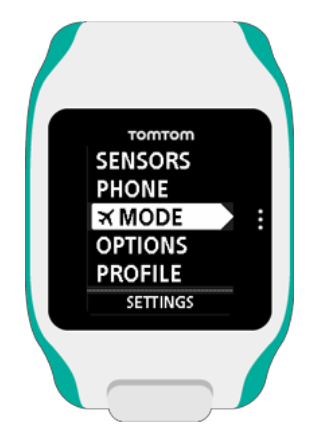

Deplasaţi-vă în sus sau în jos pentru a comuta pe modul avion sau zbor.

Când modul avion sau zbor este activat, o pictogramă cu avion este afișată în fereastra cu ora și conectivitate cu energie redusă Bluetooth (de asemenea, cunoscut sub numele de BLE sau Bluetooth® Smart) este dezactivată.

Pentru a opri modul avion, deplasați-vă în din nou sus sau în jos.

#### <span id="page-43-0"></span>**Opţiuni**

Din fereastra cu ora, deplasaţi-vă în jos pentru a deschide meniul **Settings**, apoi selectaţi **Options** şi deplasaţi-vă la dreapta pentru a deschide meniul **Options**.

#### **Unităţi**

Selectați Units pentru a seta unitățile de distanță și greutate utilizate în ceas. Puteți selecta orice combinatie de mile sau kilometri și livre sau kilograme.

#### **Click**

Selectați **Click** pentru a seta operaţiunile ceasului când vă deplasați prin meniuri. Operaţiunile ceasului sunt următoarele:

- Să scoată un sunet click.
- Să vibreze/emită un buzz pentru o scurtă perioadă de timp.

Le puteți porni sau opri pe amândouă sau porni doar una singură.

#### **Demo**

Selectați **Demo** pentru a activa sau dezactiva modul demo. În modul demo, ceasul se comportă ca și cum are o localizare GPS și efectuați un antrenament, chiar dacă nu este așa. Nicio activitate realizată în modul demo nu este adăugată la istoricul de activități.

#### **Noapte**

Selectați **Night** pentru a activa sau dezactiva modul de noapte. Dacă modul de noapte este activat [lumina](#page-4-0) de fundal se aprinde și rămâne aprinsă în timpul unei activități. Când opriți activitatea, lumina se stinge din nou.

**Notă**: bateria se va descărca mult mai rapid decât în mod normal dacă utilizaţi modul de noapte în timp ce va antrenaţi.

#### **Blocare**

Selectați **Lock** pentru a activa și dezactiva funcția de blocare a activității. Funcția de blocare împiedică activitatea curentă să fie [întreruptă](#page-23-0) sau oprită dacă vă deplasați accidental la stânga.

#### <span id="page-43-1"></span>**Profil**

Din fereastra cu ora, deplasaţi-vă în jos pentru a deschide meniul **Settings**, apoi selectați **Profile** şi deplasaţi-vă la dreapta pentru a deschide meniul **Profile**.

Selectați următoarele opțiuni pentru a vă seta datele în fiecare caz:

- **Greutate**
- **Înălţime**
- **Vârstă**
- **Sex**

Informațiile din profilul dvs. sunt folosite pentru următoarele:

- Pentru a stabili numărul de calorii pe care le ardeți în timpul unei activități.
- Pentru a seta frecventele cardiace tintă în zonele de [antrenament](#page-33-1) frecventă cardiacă. Zonele sunt elaborate de către contul dvs. TomTom MySport.
- Pentru a stabili lungimea pasului dvs. dacă vă antrenați pe o bandă de [alergare.](#page-22-0)

#### **Limba**

Selectaţi **Language** pentru a seta limba utilizată pentru meniurile şi mesajele din ceasul dvs.

#### <span id="page-44-0"></span>**Standarde**

Pentru a vedea informații despre certificare pe ceas, deplasaţi-vă în jos din fereastra cu ora pentru a deschide meniul **Settings**.

Selectați **Standards** și apoi deplasaţi-vă la dreapta pentru a defila prin informațiile de certificare.

### <span id="page-45-0"></span>**Adăugarea senzorilor**

#### <span id="page-45-2"></span>**Despre senzori**

Senzorii sunt dispozitive externe pe care le puteți conecta la ceasul dvs. pentru a furniza informații cu privire la activitatea dvs. Două tipuri de senzori pot fi folosite cu ceasul dvs.:

- **Monitor extern de frecvenţă cardiacă** aceasta măsoară frecvenţa cardiacă în timp ce vă antrenați. Monitorul extern de frecvență cardiacă TomTom este inclus în unele produse și disponibil ca accesoriu pentru altele.
- **Senzor de cadență / viteză** acesta măsoară cadența și viteza în timp ce ciclaţi. Senzorul de cadență TomTom este inclus în unele produse și disponibil ca accesoriu pentru altele. TomTom Runner nu suportă senzorul de cadență.

#### **Cadenţă**

Cadența măsoară rata la care pedalați în rotații pe minut (rpm). Într-o treaptă de viteză inferioară, este posibil să aveți o cadență foarte mare, dar o viteză mai mică. Într-o treaptă de viteză mare, este posibil să aveți o cadență redusă, dar o viteză mai mare. Cicliştii se antrenează pentru a găsi echilibrul între cadență și viteză, ceea ce le permite să pedaleze cât mai eficient posibil.

#### <span id="page-45-1"></span>**Monitor extern de frecvenţă cardiacă**

Pentru a utiliza monitorul extern de frecvenţă cardiacă TomTom, procedați după cum urmează:

1. Prindeţi monitorul la curea.

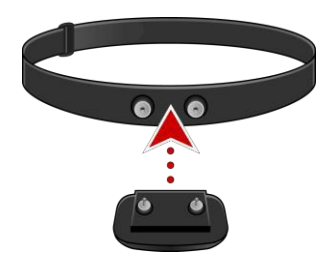

2. Prindeţi cureaua în jurul pieptului, astfel încât monitorul să stea chiar deasupra bazei osului pieptului.

Asigurați-vă că monitorul este orientat în sus, astfel încât cuvântul "TomTom" să fie în sus pentru cineva care stă în picioare în fața dvs.

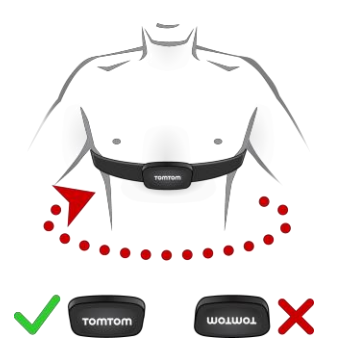

**Sfat**: umeziţi senzorii pe interiorul curelei înainte de a o înfăşura în jurul pieptului. În acest fel monitorul vă detectează mai uşor bătăile inimii.

- 3. Din fereastra cu ora de pe ceas, deplasaţi-vă în jos.
- 4. Selectaţi **Sensors** apoi deplasaţi-vă la dreapta.
- 5. Selectaţi **Heart**, apoi deplasaţi-vă la dreapta pentru a-l porni.
- 6. Când începeţi o activitate, ceasul se conectează la monitor și veți vedea o pictogramă cu inimă în partea de jos a ecranului.

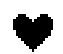

Când ceasul încearcă să se conecteze la monitor, inima pâlpâie.

Prima dată când ceasul încearcă să se conecteze la monitor, dacă găseşte mai mult de un monitor, ceasul nu știe la ce monitor să se conecteze. Mergeţi într-un loc unde nu există alte monitoare în raza ceasului.

Când v-ați conectat la monitor o dată, ceasul se reconectează întotdeauna la acel monitor.

În timp ce vă antrenaţi, puteți alege ca frecvenţa cardiacă să fie afişată.

Puteți utiliza, de asemenea, un program de [antrenament](#page-31-0) pentru a vă antrena la o zonă de frecvență [cardiacă](#page-33-1) ţintă.

Puteți utiliza, de asemenea, monitorul extern de frecvență cardiacă cu alte dispozitive și aplicații Bluetooth® Smart Ready. Consultați documentația care însoțește produsul sau aplicația pentru mai multe informații.

Pentru a înlocui bateria CR2032 la monitor, utilizați o monedă pentru a deschide partea din spate a monitorului. Bateria trebuie reciclată sau eliminată în conformitate cu legile și reglementările locale.

#### <span id="page-46-0"></span>**Senzorul de cadenţă sau de viteză**

Senzorul de cadenţă / viteză TomTom este compus din următoarele componente:

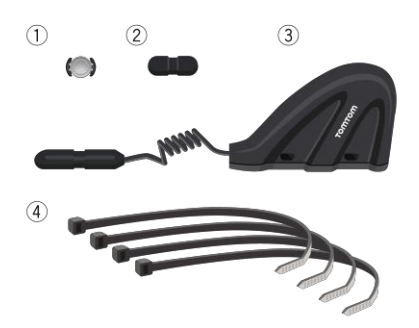

- 1. Magnet spiţă
- 2. Magnet manivelă
- 3. Senzor apărătoare lanţ
- 4. Curea autoblocantă

Pentru a utiliza senzorul de cadență / viteză TomTom cu ceasul dvs., procedați după cum urmează:

1. Atașați senzorul apărătorii la apărătoarea de lant de pe bicicletă, folosind trei dintre curelele autoblocante furnizate. Utilizați două cabluri pentru unitatea principală a senzorului și un cablu pentru partea mai mică a senzorului. Este posibil să trebuiască să ajustați poziția senzorilor, prin urmare încă nu strângeți cablurile complet.

**Important**: partea mai mică a senzorului trebuie să fie orientată înspre manivele şi nu trebuie prinsă de apărătoarea lanţului. Se poate să trebuiască să înclinaţi unitatea principală a senzorului înspre roată în funcție de bicicletă. Efectuați această reglare după ce ați prins magnetul de spiţă.

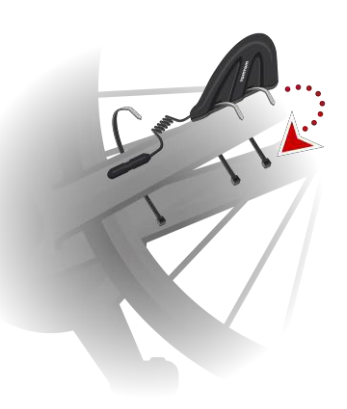

2. Atașați magnetul pentru spiţă la una dintre spițele bicicletei. Magnetul trebuie să fie orientat înspre apărătoarea lanţului unde ați atașat senzorul pentru apărătoare.

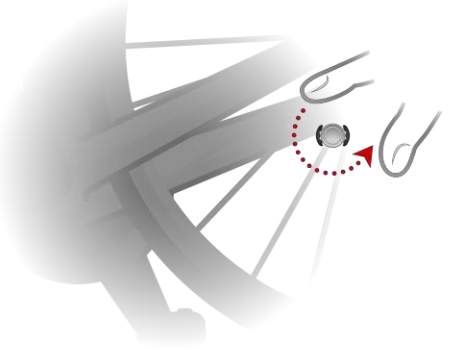

3. Ajustați poziția magnetului pentru spiţă și senzorul pentru apărătoarea lanţului astfel încât atunci când roata se învârte magnetul spiței să treacă de vârful corpului principal al senzorului apărătoarei.

**Important**: distanţa dintre senzorul apărătorii lanţului şi magnetul spiţei nu trebuie să depăşească 2 mm când trec unul pe lângă celălalt. La unele biciclete este posibil să trebuiască să înclinaţi unitatea principală a senzorului înspre roată.

4. Prindeţi magnetul manivelei la una dintre manivelele bicicletei. Magnetul trebuie să fie orientat înspre apărătoarea lanţului unde ați prins senzorul apărătoarei.

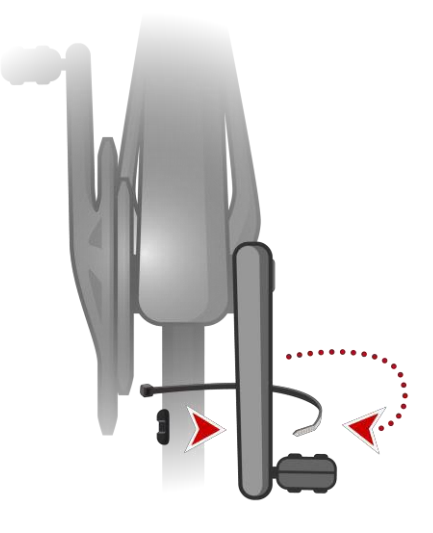

**Sfat**: asigurați-vă că diferitele componente ale senzorului de cadență / viteză sunt aliniate corect pe bicicletă. Magnetul spiței trebuie să treacă pe lângă unitatea principală a senzorului apărătoarei şi magnetul manivelei trebuie să treacă pe lângă vârful senzorului.

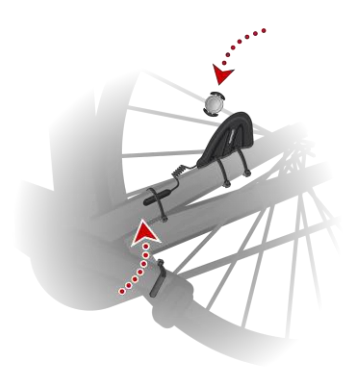

După ce ați ajustat senzorii în poziția corectă, strângeți curelele autoblocante, astfel încât acestea fie fixate în siguranță.

- 5. Pe ceas, setați [dimensiunea](#page-27-1) roții pentru a ajuta la creșterea preciziei valorilor furnizate de senzor. Dimensiunea roții este circumferința anvelopei in milimetri (mm).
- 6. Mişcaţi bicicleta sau manivela astfel încât cel puţin unul dinte magneţi să treacă pe lângă senzor. Acest lucru activează senzorul.
- 7. Din fereastra cu ora, deplasaţi-vă în jos.
- 8. Selectaţi **Sensors**, apoi deplasaţi-vă la dreapta.
- 9. Selectaţi **Bike**, apoi deplasaţi-vă la dreapta pentru a activa.
- 10. Atunci când începeţi un antrenament, ceasul se conectează la senzor și veți vedea o pictogramă cu un breloc în partea de jos a ecranului.

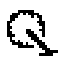

Când ceasul încearcă să se conecteze la senzorul de cadenţă / viteză, brelocul pâlpâie.

Prima dată când ceasul încearcă să se conecteze la senzor, dacă găseşte mai mult de un senzor, ceasul nu știe la ce senzor să se conecteze. Mergeţi într-un loc unde nu există alţi senzori în raza ceasului dvs.

Când v-ați conectat la senzor o dată, ceasul se reconectează întotdeauna la acel senzor.

Când pictograma breloc nu mai pâlpâie, ceasul este gata să vă măsoare viteza și cadența. Pentru o urmărire GPS adecvată, așteptați până când pictograma GPS s-a oprit din pâlpâit înainte de a începe activitatea pe bicicletă.

În timp ce vă antrenaţi, puteți alege afișarea cadenței curente sau modificarea afișajului pentru a vedea cadența.

Puteți utiliza, de asemenea, un program de antrenare într-o zonă de cadență țintă.

De asemenea, puteți utiliza un program de [antrenament](#page-31-0) pentru a vă antrena într-o zonă de cadență [ţintă.](#page-33-1)

Puteți utiliza, de asemenea, monitorul extern de frecvență cardiacă cu alte dispozitive și aplicații Bluetooth® Smart Ready. Consultați documentația care însoțește produsul sau aplicația pentru mai multe informații.

Pentru a înlocui bateria CR2032 la monitor, utilizați o monedă pentru a deschide partea din spate a monitorului. Bateria trebuie reciclată sau eliminată în conformitate cu legile și reglementările locale.

### <span id="page-50-0"></span>**Contul TomTom MySports**

Contul dvs. TomTom MySports este o locație centrală de stocare pentru toate antrenamentele și informațiile despre condiția fizică.

Pentru a crea un cont, faceti click pe butonul din TomTom MySports Connect sau a mergeți direct la website-ul: [mysports.tomtom.com](http://mysports.tomtom.com/)

După cum puteți vedea din diagrama de mai jos, puteți transfera activitățile la contul MySports folosind fie TomTom MySports Connect sau aplicația TomTom MySports.

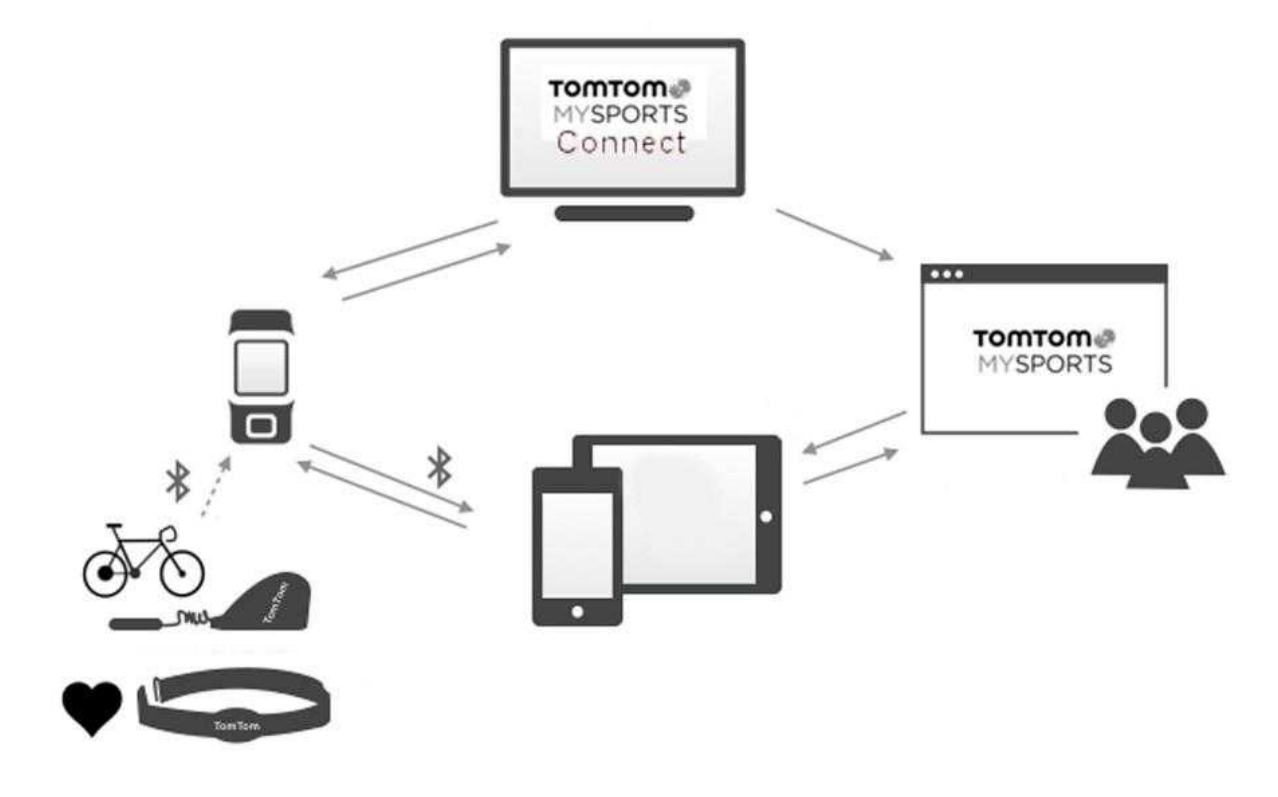

**Important**: înainte de a utiliza aplicația MySports pe telefonul dvs. inteligent, trebuie să conectaţi ceasul la contul dvs. MySports utilizând un calculator. Această operaţiune trebuie efectuată doar o singură dată.

Dacă transferați activitățile în contul dvs. TomTom MySports, puteți stoca, analiza și vizualiza activitățile anterioare. Puteți vizualiza traseele pe care aţi mers și toate măsurătorile asociate cu activitățile dvs.

Utilizând TomTom MySports Connect pe calculatorul dvs., puteți alege, de asemenea, să transferaţi activitățile în contul dvs. pe alte website-uri sportive.

**Notă**: dacă utilizaţi un fişier cu format de exportare, cum ar fi CSV, FIT sau TCX, nu utilizaţi aplicaţia mobilă TomTom MySports pentru a transfera activităţile la alte website-ui sportive. Cu toate acestea, orice încărcări automate care folosesc, de exemplu RunKeeper, vor funcţiona.

### <span id="page-51-0"></span>**TomTom MySports Connect**

TomTom MySports Connect are următoarele funcţii:

- Vă ajută să configurați ceasul.
- Actualizează software-ul în ceas atunci când noi versiuni devin disponibile.
- Transferă informațiile despre activitate la contul dvs. TomTom MySports sau un alt website sportiv pe care îl alegeți. Putem transfera în prezent informații despre activitate către Endomondo, Strava, MapMyFit- ness și RunKeeper. TomTom MySports Connect poate transfera, de asemenea, informații despre activitate către calculator într-un număr de formate de fișiere.
- Transferă orice setări pe care le faceți pe TomTom MySports către ceas.
- Actualizează informațiile QuickGPSfix pe ceasul dvs.

#### **Instalarea TomTom MySports Connect**

Puteți descărca gratuit TomTom MySports Connect de aici: [tomtom.com/getstarted/sports](http://www.tomtom.com/getstarted/sports)

Odată instalat, conectați-vă ceasul la calculator cu ajutorul [suportului](#page-6-0) de desktop.

### <span id="page-52-0"></span>**Aplicaţia mobilă TomTom MySports**

Aplicaţia mobilă TomTom MySports are următoarele funcţii:

 Transferă automat informațiile despre activitate la contul dvs. TomTom MySports atunci când în se află în raza telefonului dvs.

Notă: nu puteţi utiliza aplicaţia MySports pentru a transfera informaţii despre activitate către alte website-uri sportive.

- Transferă orice setări pe care le faceți pe TomTom MySports în ceasul dvs.
- Actualizează informațiile QuickGPSfix în ceas.
- Oferă o alternativa la TomTom MySports Connect pentru transferul de informații despre activitate la contul dvs. MySports şi actualizarea QuickGPSfix.

#### **Telefoane şi dispozitive mobile suportate**

Aplicaţia TomTom MySports este suportată pe următoarele telefoane şi dispozitive mobile:

- **Filler** iPhone 4S sau ulterior
- iPod touch a 5a generaţie
- iPad3 sau ulterior
- Toate iPad mini.

#### **Înainte de a utiliza aplicaţia TomTom MySports**

Important: înainte de a utiliza aplicația MySports pe telefonul dvs. inteligent, trebuie să conectaţi ceasul la contul dvs. MySports utilizând un calculator. Această operaţiune trebuie efectuată doar o singură dată.

Puteti descărca gratuit aplicația TomTom MySports din app store sau de la tomtom.com/app.

### **Partajarea activităților dvs.**

Puteți să partajați activități MySports utilizând funcția de Social Sharing (Partajare socială) a contului dvs. MySports.

Pentru a începe partajarea, procedați în felul următor:

- 1. Conectați-vă la MySports.
- 2. Selectați o activitate din panoul dvs. MySports.
- 3. Faceți clic pe butonul **Share** (Partajare) din colțul din dreapta sus.
- 4. Alegați **Facebook** sau **Twitter** și adăugați un comentariu pentru a vă personaliza postarea.

### **Anexă**

#### **Avertisment**

Consultați întotdeauna un medic înainte de a începe un program de exerciții. Dacă aveți un stimulator cardiac sau un alt dispozitiv electronic implantat, consultați medicul înainte de a utiliza acest produs.

Utilizarea acestui produs în timp ce faceți exerciții vă poate distrage atenția de la mediul ambiant sau de la activitate.

#### **Cum vă foloseşte TomTom informaţiile**

Detalii referitoare la utilizarea informatiilor cu caracter personal pot fi găsite la [tomtom.com/privacy.](http://www.tomtom.com/privacy)

#### **Baterie şi informaţii despre mediu**

Acest produs utilizează o baterie care nu este accesibilă utilizatorului şi nu poate fi înlocuită de către utilizator. Nu deschideți carcasa și nu (încercați să) scoateți bateria. Substanțele din produs și / sau baterie pot fi dăunătoare pentru mediu sau sănătatea dumneavoastră dacă sunt eliminate necorespunzător. Bateria din compoziția produsului trebuie reciclată sau eliminată în mod corespunzător în conformitate cu legile și reglementările locale și întotdeauna păstrată separat de deșeurile menajere.

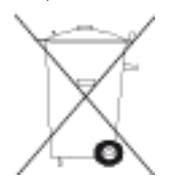

#### **Directiva DEEE**

Simbolul cu coşul de gunoi de pe produs sau de pe ambalajul acestuia indică faptul că acest produs nu trebuie tratat ca un deşeu menajer. În conformitate cu Directiva UE 2012/19/UE pentru echipamente electrice şi electronice (DEEE), acest produs electric nu trebuie eliminat ca deşeuri municipale nesortate. Vă rugăm să aruncaţi acest produs prin returnarea la punctul de vânzare sau la punctul local municipal de colectare pentru reciclare. În acest fel, veţi ajuta la conservarea mediului înconjurător.

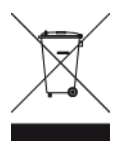

#### **Temperaturi de utilizare a bateriei**

Temperaturi de utilizare: de la -20°C (-4°F) la 60°C (140°F). Nu expuneţi la temperaturi în afara acestui interval.

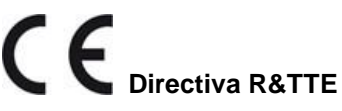

Prin prezentul TomTom declară că produsele şi accesoriile TomTom sunt în conformitate cu cerinţele esențiale și alte prevederi relevante ale Directivei UE 1999/5/CE. Declarația de conformitate poate fi găsită aici: [tomtom.com/legal.](http://www.tomtom.com/legal)

#### **Informații FCC pentru utilizator**

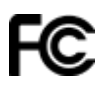

#### DISPOZITIVUL RESPECTĂ PARTEA 15 A REGULILOR FCC

#### **Declaraţia Federal Communications Commission (FCC)**

Acest echipament radiază energie de radiofrecvență și, dacă nu este utilizat în mod corespunzător adică în strictă conformitate cu instrucțiunile din acest manual - poate provoca interferențe cu comunicațiile radio și recepția tv.

Funcționarea este supusă următoarelor două condiții: (1) acest dispozitiv nu poate provoca interferențe dăunătoare și (2) acest dispozitiv trebuie să accepte orice interferență, inclusiv interferențe care pot cauza o funcționare nedorită a dispozitivului.

Acest echipament a fost testat şi s-a constatat că respectă limitele pentru dispozitive digitale Clasa B, în conformitate cu Partea 15 a regulilor FCC. Aceste limite sunt concepute pentru a oferi protecţie rezonabilă împotriva interferențelor dăunătoare la o instalare rezidențială. Acest echipament generează, utilizează şi poate radia energie de radiofrecvenţă şi, dacă nu este instalat şi utilizat în conformitate cu instrucțiunile, poate provoca interferențe dăunătoare comunicațiilor radio. Cu toate acestea, nu există nicio garanție că nu vor apărea interferențe la o anumită instalare. Dacă acest echipament cauzează interferențe dăunătoare recepției radio sau TV, care pot fi determinate prin pornirea și oprirea echipamentului, utilizatorul este încuraiat să încerce să corecteze interferența prin una sau mai multe dintre următoarele măsuri

- Reorientaţi sau repoziţionaţi antena de recepţie.
- Măriți distanța dintre echipament și receptor.
- Conectați echipamentul la o priză pe un circuit diferit de cel la care este conectat receptorul.
- Consultați distribuitorul sau un tehnician radio / TV experimentat pentru ajutor.

Transformările sau modificările care nu sunt aprobate în mod expres de către partea responsabilă pentru conformitate pot anula autoritatea utilizatorului de a folosi echipamentul.

#### FCC ID: S4L8RS00, S4L8RA0

IC ID: 5767A-8RS00, 5767A-8RA0

#### **Declaraţia FCC RF privind expunerea la radiaţii**

Emițătoarele din cadrul acestui dispozitiv nu trebuie să fie co-amplasate sau să funcționeze împreună cu o altă antenă sau transmițător.

Acest echipament este în conformitate cu limitele IC privind expunerea la radiații stabilite pentru un mediu necontrolat. Utilizatorii finali trebuie să respecte instrucțiunile de funcționare specifice pentru asigurarea conformității cu expunerea la RF. Pentru a menține cu cerințele de conformitate privind expunerea IC RF urmați instrucțiunile de utilizare aşa cum sunt documentate în acest manual.

#### **Informaţii despre emisii pentru Canada**

Funcționarea este supusă următoarelor două condiții:

- Acest dispozitiv nu poate produce interferențe.
- Acest dispozitiv trebuie să accepte orice interferență, inclusiv interferențe care pot cauza o funcționare nedorită a dispozitivului.

Funcționarea este supusă condiției ca acest dispozitiv să nu producă interferențe dăunătoare. Acest aparat digital din Clasa B este conform cu ICES-003 din Canada.

Caracteristica Country Code Selection este dezactivată pentru produsele comercializate în SUA sau Canada. Echipamentul este certificat pentru cerințele RSS-210 pentru 2,4 GHz.

#### **NOTĂ IMPORTANTĂ**

Declaraţia IC privind expunerea la radiaţii:

- Acest echipament este în conformitate cu limitele IC RSS-102 privind expunerea la radiații stabilite pentru un mediu necontrolat.
- Acest dispozitiv şi antena (antenele) sa nu trebuie să fie co-amplasat sau să funcționeze împreună cu o altă antenă sau transmițător.

#### **Marca de conformitate cu reglementări**

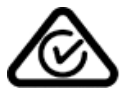

Acest produs afișează marca de conformitate cu reglementări (RCM) pentru a arăta că respectă reglementările australiene relevante.

#### **Observaţii pentru Noua Zeelandă**

Acest produs afișează R-NZ pentru a arăta că respectă reglementările relevante din Noua Zeelandă.

#### **Contact asistenţă pentru clienţi**

Australia: 1300 135 604 Noua Zeelandă: 0800 450 973

#### **Denumiri model**

8RS00, 8RA0

### **Informări privind dreptul de autor**

© 2014 TomTom. Toate drepturile rezervate. TomTom şi logo-ul "două mâini" sunt mărci înregistrate alele TomTom N.V. sau una dintre filialele sale. Vă rugăm să consultați [tomtom.com/legal](http://www.tomtom.com/legal) pentru garanția limitată și acordurile de licență pentru utilizatorii finali care se aplică acestui produs.

Linotype, Frutiger şi Univers sunt mărci comerciale ale Linotype GmbH înregistrate în la Biroul de mărci comerciale şi patente din SUA şi pot fi înregistrate în alte jurisdicţii.

MHei este o marcă comercială a Monotype Corporation şi poate fi înregistrată în anumite jurisdicţii.

#### **Cod AES**

Software-ul inclus în acest produs conține cod AES sub Copyright (c) 1998-2008, Brian Gladman, Worcester, Marea Britanie. Toate drepturile rezervate.

Termeni de licență:

Redistribuirea și utilizarea acestui software (cu sau fără modificări) este permisă fără plata unor taxe sau redevențe, cu condiția ca următoarele condiții să fie respectate:

Distribuţiile codului sursă includ notificarea de copyright de mai sus, această listă de condiții și următoarea delimitare de răspundere.

Distribuțiile binare includ notificarea de copyright de mai sus, această listă de condiții și următoarea delimitare de răspundere în documentația lor.

Numele titularului dreptului de autor nu este folosit pentru a susține produsele construite folosind acest software fără permisiune specială scrisă.

#### **Calcule de calorii**

Calculele de calorii din aceste produse sunt bazate pe valori acoperite de:

Ainsworth BE, Haskell WL, Herrmann SD, Meckes N, Bassett Jr DR, Tudor-Locke C, Greer JL, Vezina J, Whitt-Glover MC, Leon AS. 2011 Compendium of Physical Activities: a second update of codes and MET values. Medicine and Science in Sports and Exercise, 2011;43(8):1575-1581.

### ( F **DECLARAŢIE DE CONFORMITATE**

Noi, **SC AROBS Transilvania Software SA**, cu sediul social ȋn Cluj-Napoca, Str. Donath Nr. 11, Bl. M4/28, cu nr. de inmatriculare la Registrul Comertului J12/1845/1998, CUI RO11291045, telefon 0264/406700, Fax. 0264/598426, asigurăm, garantăm și declarăm pe propria răspundere, conform prevederilor art. 5 HG nr.1.022/2002 privind regimul produselor şi serviciilor care pot pune în pericol viaţa, sănătatea, securitatea muncii şi protecţia muncii, că produsul:

#### **Categorie produs: Echipament electric de joasă tensiune Tip produs: Ceas sport cu GPS Marca TomTom Modele TomTom Runner Cardio, TomTom Multi-Sport Cardio, Spark Cardio**

nu pune in pericol viata, sănătatea, securitatea muncii, nu produce impact negativ asupra mediului și este in conformitate cu cerintele esențiale și celelalte prevederi aplicabile ale următoarelor acte normative:

• Directiva 1999/5/CE amendată (Directiva privind armonizarea legislaţiei Statelor Membre referitoare la echipamentele radio şi echipamentele terminale de telecomunicaţii)

• Directiva 2011/65/UE (Directiva privind restricţiile de utilizare a anumitor substanţe periculoase în echipamentele electrice şi electronice)

• Directiva 2004/108/CE (Directiva EMC privind ajustarea legislaţiei Statelor Membre referitoare la compatibilitatea electromagnetică)

• OUG nr. 5/2015 privind deşeurile de echipamente electrice şi electronice

• H.G. 457/2003 modificată prin Hotărârea 1514/2003 privind asigurarea securităţii utilizatorului de echipamente electrice de joasă tensiune

• H.G. 88/2003 privind echipamentele radio şi echipamentele terminale de telecomunicaţii şi recunoasterea mutuală a conformității acestora

Conformitatea produsului cu cerințele directivelor UE este atestată prin conformarea deplină cu următoarele standarde:

EN60950-1:2001 EN 301489-1 V1.4.1 EN 301489-3 V1.4.1 EN 301489-17 V1.2.1 EN 300440-2 V1.1.2 EN 300328 V1.6.1

Produsul mai sus menţionat poate fi comercializat, având marcajul de conformitate CE aplicat de producător.

Locul şi data emiterii declaraţiei: Cluj Napoca, 15 septembrie 2016 Voicu Oprean Administrator